# Florence<sup>®</sup> Digitale draadloze telefoon

# Gebruiksaanwijzing Handset met basisstation

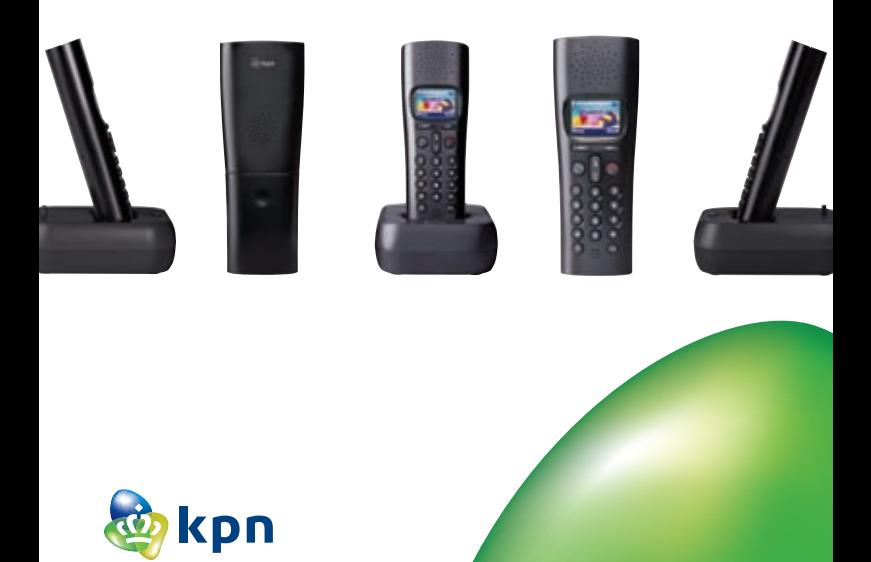

# Inhoud verpakking

Controleer de inhoud van de verpakking voordat u de gebruiksaanwijzing doorneemt. In de verpakking moet u het volgende aantreffen:

- 
- (A) Handset<br>(B) Basisstat
- Adapter voor basisstation
- **(B)** Basisstation<br> **(C)** Adapter voc<br> **(D)** Opsteekstek **(D)** Opsteekstekker<br>
(E) Toestelaansluits
- e Toestelaansluitsnoer
- f 2 oplaadbare batterijen van het type AAA, Ni-MH
	- Gebruiksaanwijzing

Als er iets ontbreekt, dan kunt u de telefoon inclusief complete verpakking en de aankoopbon terugbrengen naar het verkooppunt.

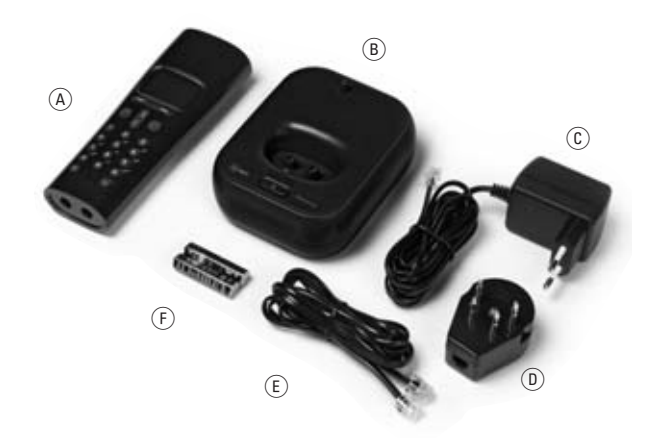

# Inhoudsopgave

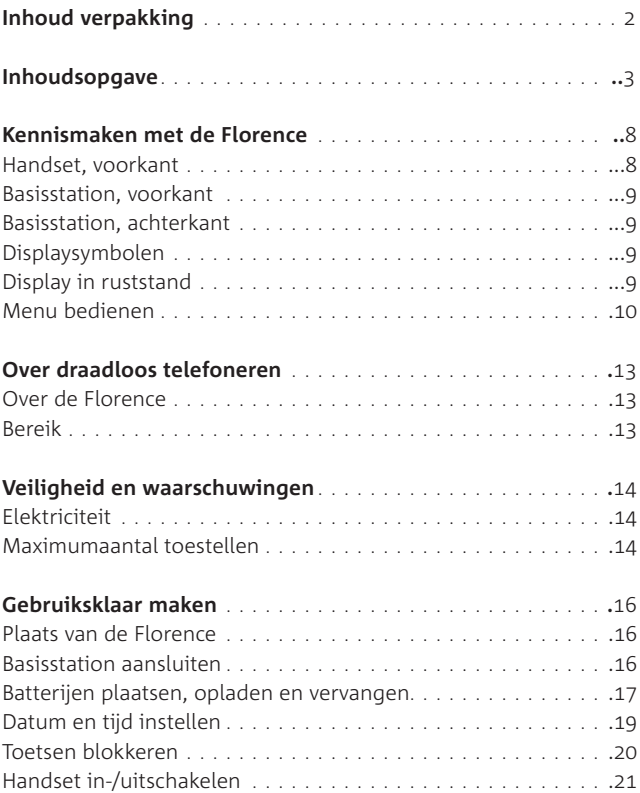

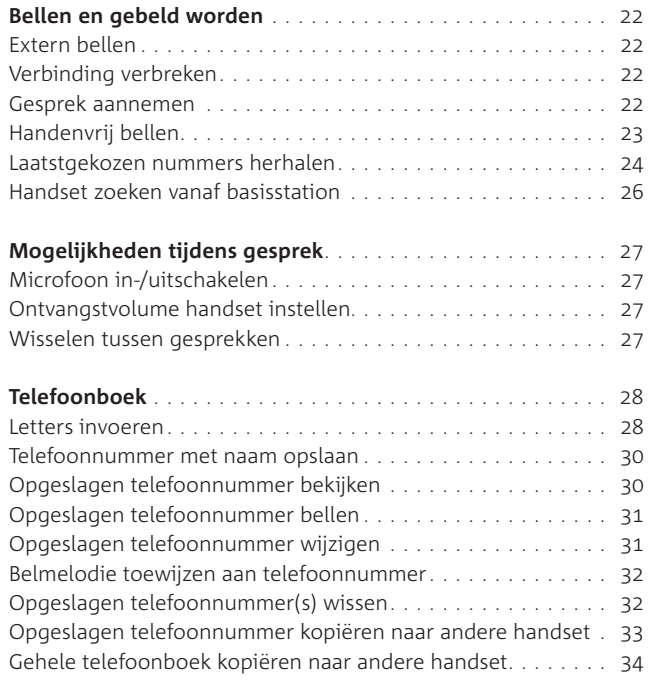

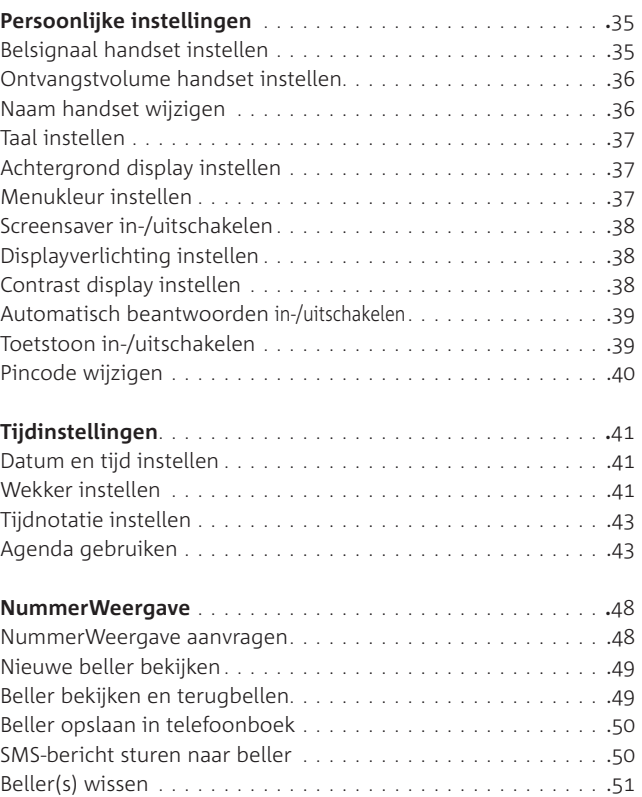

**Inhoudsopgave Inhoudsopgave**

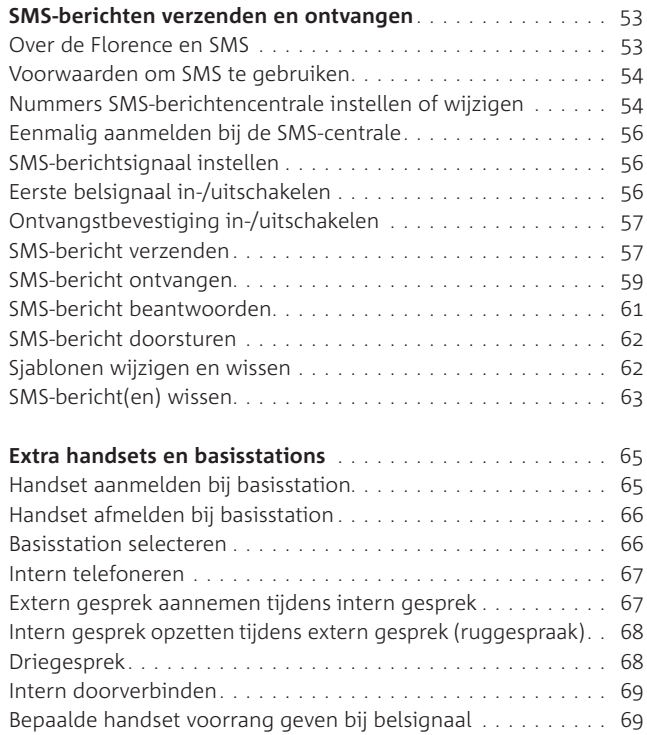

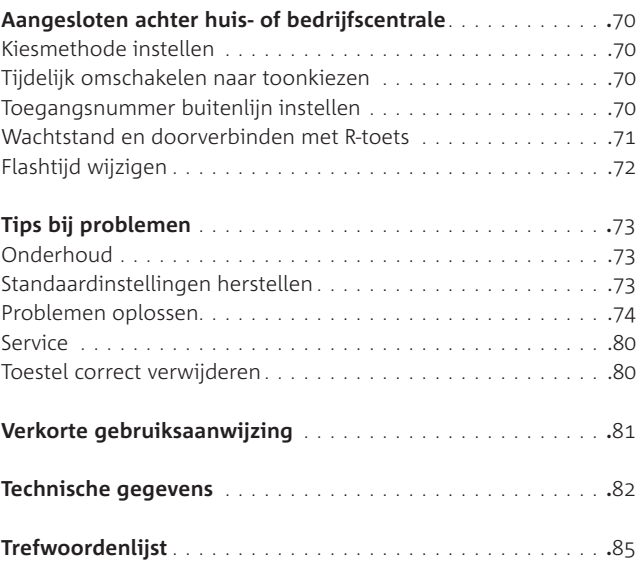

**Inhoudsopgave Inhoudsopgave**

# Kennismaken met de Florence

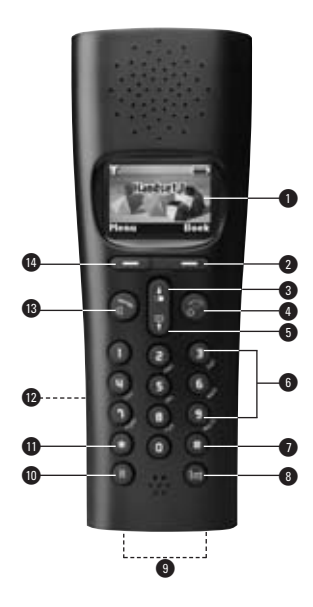

#### **Handset, voorkant**

- **1** Display
- @ Rechterdisplaytoets: bijbehorende functie in display activeren, zoals toegang tot telefoonboek, stap terug in menu
- **8 a** Omhoog bladeren, telefoonnummer herhalen, volume verhogen
	- Lang indrukken: kiestoonpauze invoegen

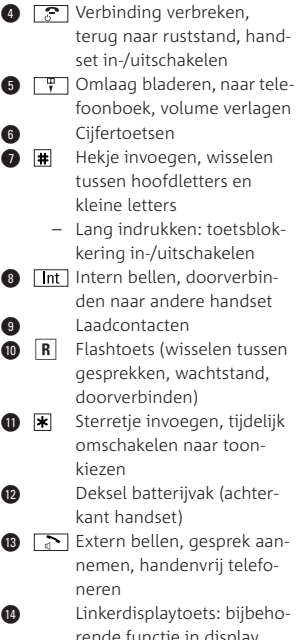

rende functie in display activeren, zoals toegang tot menu

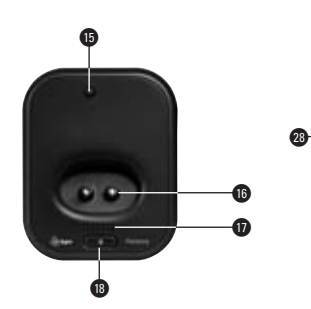

#### **Basisstation, voorkant**

- 
- **■** Antenne
- § Laadcontacten
- $\bullet$  Rood controlelampie
	- Brandt: basisstation is aangesloten op elektriciteitsnet
	- Knippert: inkomende oproep, nieuw(e) bericht(en) aanwezig.
- **1** Handset oproepen, basisstation in aanmeldmodus plaatsen

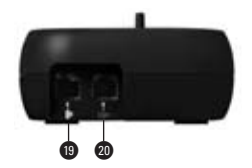

#### **Basisstation, achterkant**

- 
- Aansluitpunt adaptersnoer
- **a** in Aansluitpunt toestelaansluitsnoer

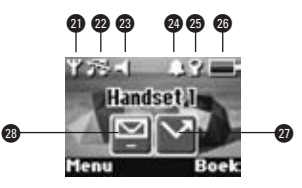

#### **Displaysymbolen**

- **@** Y Bereik: knippert als handset buiten bereik van basisstation is
- **2 Belsignaal handset is uitge**schakeld
- **3 d** Luidspreker van handset is ingeschakeld
- **2**  $\bullet$  Wekker is aangezet
- **a F** Toetsenbord is geblokkeerd
- **a in Batteriistatus**
- Beweegt: batterijen laden op **4** Status van bellerslijst
	- Brandt: bellerslijst **Gemiste oproepen** bevat een of meer gemiste oproepen die nog niet zijn bekeken
	- Uit: bellerslijst is leeg of alle gemiste oproepen zijn bekeken
	- Status van SMS-geheugen: **Inbox** bevat een of meer nieuwe SMS-berichten die nog niet zijn bekeken

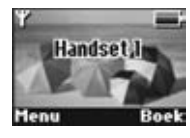

#### **Display in ruststand**

Er wordt niet getelefoneerd of geprogrammeerd. In de display staat de naam van de handset.

#### **Menu bedienen**

Uw Florence heeft een eenvoudig menu dat bestaat uit verschillende onder delen (zie de menustructuur op pagina 12). Via het menu kunt u de telefoon instellen. U bedient het menu met de beide displaytoetsen (zie  $\widehat{A}$ )) en de navigatietoetsen  $(\widehat{B})$ ).

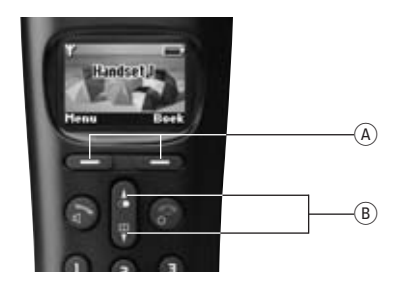

#### a **Displaytoetsen**

De functie van de displaytoetsen is afhankelijk van de tekst die op dat moment in de display boven de toetsen staat. In de gebruiksaanwijzing zal steeds verwezen worden naar de tekst in de display. Bijvoorbeeld:

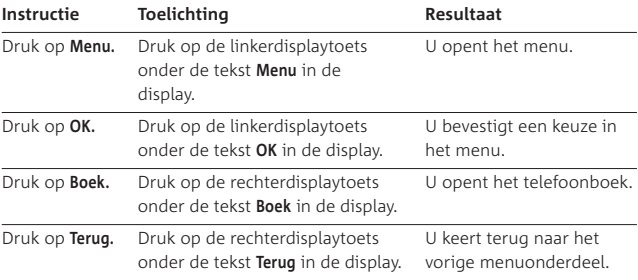

#### b **Navigatietoetsen**

Met de toetsen  $\boxed{a}$  en  $\boxed{q}$  bladert u door het menu. In deze gebruiksaanwijzing wordt het bladeren weergegeven met de symbolen  $\blacksquare$  (omhoog) en  $\blacksquare$ (omlaag).

#### **Menu openen**

- > De handset staat in de ruststand. U ziet de naam van de handset en het handsetnummer in de display staan, bijvoorbeeld **Handset 1**.
- 1 Druk op **Menu** om het hoofdmenu te openen.
- 2 Blader met  $\sqrt{\sqrt{}}$  naar het gewenste submenu.
- 3 Druk op **OK** om het submenu te openen of om een instelling te bevestigen.

#### **Menu verlaten of terug naar vorige menu**

- 1 Druk op **Terug** om terug te gaan naar het vorige menu.
- 2 Druk op  $\boxed{2}$  of wacht 30 seconden om terug te keren naar de ruststand.

#### **Toegang tot telefoonboek**

#### *Vanuit ruststand*

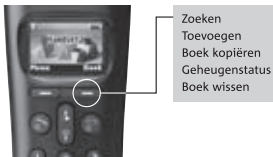

*Tijdens telefoongesprek*

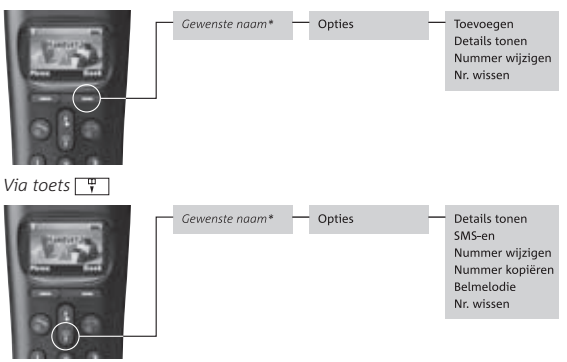

Als het telefoonboek nog leeg is en u drukt tijdens een telefoongesprek op **Boek**, dan ziet u alleen de optie **Toevoegen**. Opent u het lege telefoonboek met  $\Box$  dan ziet u de melding **Telefoonboek leeg**.

De overige mogelijkheden van de Florence vindt u onder de toets **Menu:**

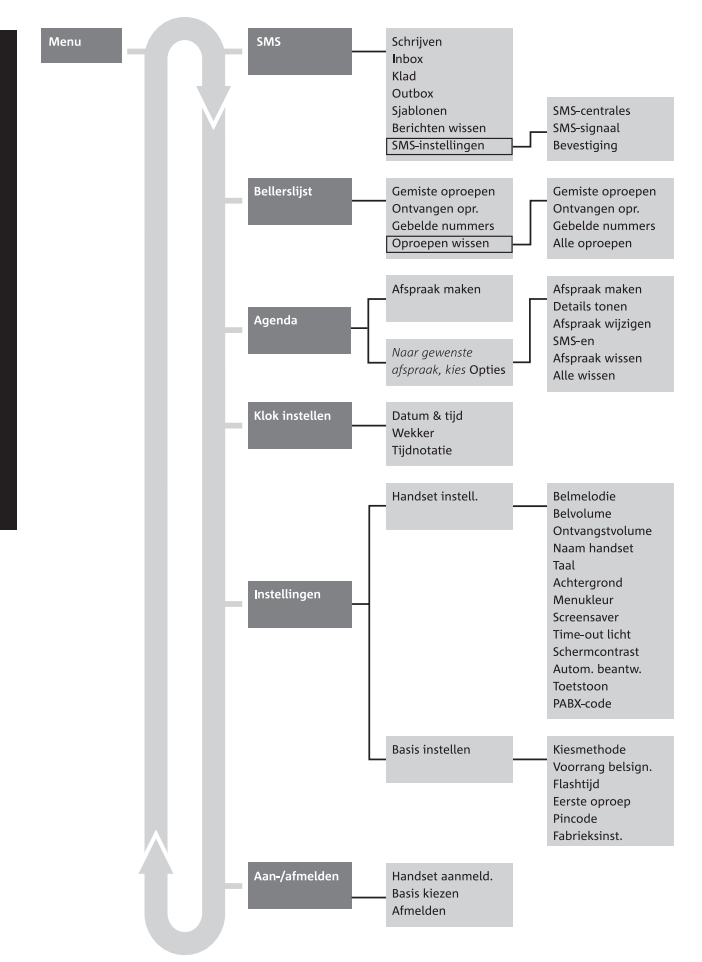

# Over draadloos telefoneren

## **Over de Florence**

De Florence is een draadloze telefoon van KPN. De telefoon bestaat uit een basisstation en een handset, die met elkaar in contact staan via een radioverbinding over een van de 120 beschikbare kanalen.

#### **Bereik**

Het bereik van de radioverbinding tussen het basisstation en de handset is maximaal 50 meter binnenshuis en maximaal 300 meter buitenshuis. Deze afstanden zijn afhankelijk van de situatie waarin u de telefoon gebruikt. Het bereik wordt beïnvloed door muren, vloeren en andere obstakels, maar ook door de aanwezigheid van elektrische apparatuur. De beste verbinding hebt u als u vanaf het basisstation de handset kunt zien en omgekeerd.

Als u zich met de handset te ver verplaatst van het basisstation, kunt u buiten het bereik van dat basisstation komen. In de display knippert dan  $\Psi$  en verschijnt **Zoekt**. Tijdens een telefoongesprek hoort u toonsignalen. Loop dan terug in de richting van het basisstation om weer binnen het bereik van het basisstation te komen.

# Veiligheid en waarschuwingen

Het is verstandig om de onderstaande veiligheidsadviezen zorgvuldig op te volgen.

## **Elektriciteit**

- Plaats het toestel niet in direct zonlicht of in een zeer warme, koude of vochtige omgeving.
- Gebruik uitsluitend de meegeleverde adapter. Andere adapters kunnen het toestel beschadigen. Defecten die hierdoor ontstaan, vallen buiten de garantiebepalingen.
- Gebruik uitsluitend oplaadbare batterijen van het type Ni-MH met een capaciteit van 750 mAh. U kunt deze batterijen kopen bij het verkooppunt. Andere batterijen kunnen het toestel beschadigen.
- Open nooit de behuizing van de handset, het basisstation of de adapter. Defecten die hierdoor ontstaan, vallen buiten de garantiebepalingen.
- Het is mogelijk dat het toestel de werking van apparatuur die niet voldoet aan de meest recente CE-richtlijnen, nadelig beïnvloedt.
- Het is mogelijk dat het toestel de werking van medische apparatuur, zoals een gehoorapparaat, nadelig beïnvloedt.

#### **Maximumaantal toestellen**

Op het telefoonstopcontact van de buitenlijn kunt u een beperkt aantal toestellen aansluiten, omdat de buitenlijn een belastingsmaximum heeft. Op de onderkant van elk toestel staat de belastingsfactor van dat toestel. De Florence heeft belastingsfactor 25. De belastingsfactoren van de toestellen die op de buitenlijn zijn aangesloten, mogen bij elkaar opgeteld niet hoger zijn dan 125. Dit is het belastingsmaximum van de buitenlijn. Als de som van

de belastingsfactoren hoger is dan 125, is het mogelijk dat het belsignaal van één of meer toestellen niet meer functioneert. Dit probleem kunt u oplossen met een huiscentrale van KPN.

## *Let op!*

Als onder op het toestel niet de belastingsfactor maar de aansluitfactor is vermeld, dan moet u deze aansluitfactor met 25 vermenig vuldigen om de belastingsfactor van dat toestel uit te rekenen. Een toestel met aansluitfactor 1 heeft dus belastingsfactor 25.

# Gebruiksklaar maken

## **Plaats van de Florence**

- Plaats het basisstation zo centraal mogelijk in het gebied waarbinnen u wilt telefoneren.
- Zorg dat tussen de Florence en andere elektronische apparatuur ten minste 1 meter afstand bestaat. Dit voorkomt storingen.

### *Let op!*

- Plaats de Florence niet op plaatsen waar het radiosignaal wordt belemmerd, zoals achter dikke staal- of betonwanden of metalen wanden (bijvoorbeeld in een kelder).
- Plaats de Florence niet op meubelen die met synthetische lak zijn behandeld. Het is mogelijk dat de kunststof voetjes en de lak op elkaar inwerken, waardoor kringen kunnen ontstaan.

### **Basisstation aansluiten**

- 1 Klik de ministekker van het toestelaansluitsnoer in het aansluitpunt  $\int_{\sin}$  aan de achterkant van het basisstation (zie afbeelding  $1, (A)$ ).
- 2 Klik de andere ministekker van het toestelaansluitsnoer in de opsteekstekker.
- 3 Steek de telefoonstekker van het toestelaansluitsnoer in het telefoonstopcontact (zie afbeelding  $1, (B)$ ).
- 4 Klik de ministekker van het adaptersnoer in het aansluitpunt  $\mathbf{1}_{\mathbf{E}}$ aan de achterkant van het basisstation (zie afbeelding 1,  $(\widehat{c})$ ).
- 5 Steek de adapter in het stopcontact (zie afbeelding 1,  $\hat{D}$ ). Het is normaal dat de adapter tijdens het gebruik warm wordt.
- > Het controlelampje brandt.

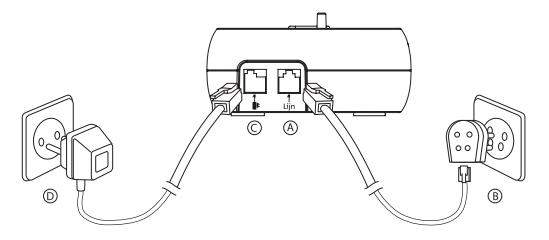

Afbeelding 1: Toestelaansluitsnoer en adaptersnoer aansluiten op basisstation

### **Batterijen plaatsen, opladen en vervangen**

Voordat u de Florence kunt gebruiken, moet u de 2 meegeleverde batterijen in de handset plaatsen en opladen.

#### *Let op!*

Gebruik uitsluitend oplaadbare batterijen van het type Ni-MH met een capaciteit van 750 mAh! U kunt deze batterijen kopen bij het verkooppunt. Andere batterijen kunnen de telefoon beschadigen. Defecten die hierdoor ontstaan, vallen buiten de garantiebepalingen.

### *Batterijen plaatsen of verwijderen*

- 1 Schuif het deksel open.
- 2 Plaats 2 oplaadbare AAA-batterijen (meegeleverd). Zorg ervoor dat de + en – polen van de batterijen in overeenstemming met de markeringen in het batterijvak geplaatst worden.
- 3 Schuif het deksel terug op het batterijvak. U hoort een klik als het deksel goed dicht zit.

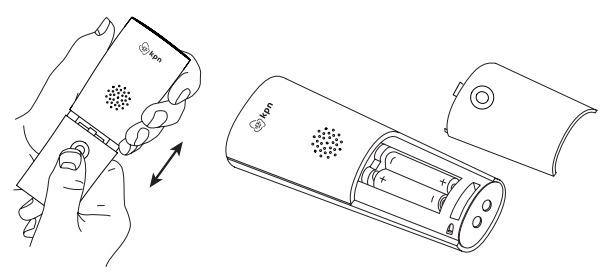

Afbeelding 2: Batterijen plaatsen

### *Batterijen opladen*

De batterijen worden opgeladen zodra u de handset op het basisstation plaatst. Voor het eerste gebruik moet u de handset 24 uur opladen. U kunt de handset ook op het basisstation zetten als de batterijen gedeeltelijk zijn opgeladen. Dit heeft geen nadelige gevolgen voor de batterijen.

- 1 Plaats de handset op het basisstation.
- > De display toont het symbool met een bewegende inhoud. De batterijen worden opgeladen.

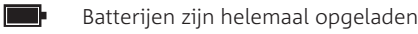

 $\blacksquare$ Batterijen zijn voor 2/3 opgeladen

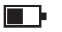

- Batterijen zijn nog half vol
- Г
- Batterijen zijn nog voor 1/3 opgeladen
- Batterijen zijn bijna leeg

## *Gebruiksduur batterijen*

Als de batterijen volledig zijn opgeladen, de handset niet op het basisstation staat en u niet zou telefoneren, duurt het ongeveer 100 uur voordat de batterijen weer leeg zijn. Als u continu

gesprekken zou voeren, is de gebruiksduur ongeveer 10 uur. Als de handset niet op het basisstation ligt, lopen de batterijen langzaam leeg. Een nieuwe set batterijen bereikt zijn maximale capaciteit pas na een paar dagen normaal gebruik.

### *Levensduur batterijen*

Als de batterijen kort na het volledig opladen weer leeg zijn, moeten de laadcontacten worden schoongemaakt of zijn de batterijen aan vervanging toe. De batterijen gaan ongeveer 12 tot 18 maanden mee, afhankelijk van het gebruik. Nieuwe batterijen zijn verkrijgbaar bij het verkooppunt.

## *Batterijen leeg*

Als de batterijen bijna leeg zijn en u telefoneert met de handset, hoort u een waarschuwingstoon; het symbool  $\Box$  knippert in de display.

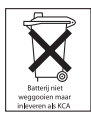

Batterijen bevatten stoffen die schadelijk zijn voor het milieu. Behandel batterijen die u niet meer gebruikt als klein chemisch afval. U kunt ze ook inleveren het verkooppunt.

# **Datum en tijd instellen**

Stel de datum en tijd in als u gebruikmaakt van Nummer-Weergave (zie pagina 48). U kunt dan precies zien op welk tijdstip u door iemand gebeld bent.

- 1 Druk in de ruststand op Menu, blader met  $\sqrt{\sqrt{}}$  naar Klok **instellen** en druk op **OK**.
- > In de display staat **Datum & tijd**.
- 2 Druk op **OK**.

> In de display verschijnt **Even wachten…** en daarna:

```
Voer datum in:
01/01/07
Voer tijd in:
12:00
```
- 3 Toets de gewenste datum en tijd in en druk op **Opslaan**. Toets bijvoorbeeld  $\boxed{2}$  $\boxed{5}$  $\boxed{0}$  $\boxed{7}$  $\boxed{0}$  $\boxed{3}$  $\boxed{1}$  $\boxed{2}$  in voor 25 juli 2007, 12 minuten over 8 's ochtends.
- > In de display verschijnt **Opgeslagen**.
- 4 Houd  $\sqrt{3}$  ingedrukt om terug te gaan naar de ruststand.

### **Toetsen blokkeren**

Om te voorkomen dat u per ongeluk belt, kunt u de toetsen van de handset blokkeren. Als de toetsen geblokkeerd zijn, kunt u inkomende gesprekken gewoon aannemen. De toetsbeveiliging blijft echter ingeschakeld. Als u zelf wilt bellen, moet u deze functie eerst uitschakelen.

### *Toetsblokkering inschakelen*

- 1 Houd **#** ingedrukt totdat in de display **P** en **Toetsen geblokkeerd** verschijnt.
- > De toetsen zijn geblokkeerd.

### *Toetsenblokkering uitschakelen*

- 1 Druk op **Vrijgave**.
- > In de display verschijnt **Druk voor vrijgave toetsen**.
- 2 Druk op  $\mathbf \mathbf \#$ .
- > In de display verschijnt **Toetsen gedeblokkeerd**. De handset keert terug naar de ruststand. De toetsblokkering is uitgeschakeld.

## **Handset in-/uitschakelen**

Als u de handset voor langere tijd niet gebruikt en de batterijen wilt sparen, kunt u de handset uitschakelen. U kunt met deze handset dan niet meer telefoneren.

#### *Handset uitschakelen*

- > De handset staat niet op het basisstation.
- 1 Houd  $\sqrt{g}$  enkele seconden ingedrukt.
- > De display van de handset gaat uit.

## *Handset inschakelen*

- > De display is leeg.
- 1 Houd  $\sqrt{2}$  enkele seconden ingedrukt of plaats de handset op het basisstation.
- > De display van de handset licht op. Even verschijnt **Zoekt...** in de display. Vervolgens keert de handset terug naar de ruststand.

# Bellen en gebeld worden

## **Extern bellen**

#### *Bellen*

- 1 Druk in de ruststand op  $\sqrt{2}$ .
- > U hoort de kiestoon en in de display verschijnt **Bellen...**
- 2 Toets het gewenste telefoonnummer in.
- > Het telefoonnummer wordt gebeld. De gesprekstijd verschijnt in de display.

## *Bellen met nummercontrole*

Als u eerst het telefoonnummer intoetst en dan pas op  $\sqrt{\sqrt{2}}$ drukt, kunt u een onjuist ingetoetst nummer nog corrigeren.

- 1 Toets in de ruststand het gewenste telefoonnummer in.
	- **Wissen**: cijfer(s) weghalen
- 2 Druk op  $\sqrt{2}$  om het telefoonnummer te bellen.
- > Het telefoonnummer wordt gebeld. De gesprekstijd verschijnt in de display.

## **Verbinding verbreken**

U kunt de verbinding op 2 manieren verbreken:

- Druk op  $\sqrt{3}$ .
- Plaats de handset terug op het basisstation.

### **Gesprek aannemen**

Bij een binnenkomend gesprek ziet u **Externe oproep** in de display verschijnen en het telefoonnummer of de naam van de beller (als de beller niet anoniem is). Zie pagina 48 voor verdere informatie over NummerWeergave.

U kunt het gesprek op de volgende manieren aannemen:

#### *Gesprek aannemen met handset op basisstation*

- > De functie **Automatisch beantwoorden** is ingeschakeld (zie pagina 39). De handset gaat over.
- 1 Neem de handset van het basisstation.
- > U hebt direct verbinding met uw gesprekspartner. De gesprekstijd verschijnt in de display.

#### *Gesprek aannemen met handset naast basisstation*

- > De handset gaat over.
- 1 Druk op  $\sqrt{\frac{1}{n}}$  om het gesprek aan te nemen.

#### *Belsignaal harder, zachter of tijdelijk uitzetten*

- > De handset gaat over.
- 1 Druk op  $\Box$  om het belsignaal harder te zetten of druk op  $\nabla$ om het belsignaal zachter te zetten. Druk op **Stil** om het belsignaal tijdelijk uit te schakelen.
- 2 Neem het gesprek aan.

#### **Handenvrij bellen**

Vooraf of tijdens een telefoongesprek kunt u de luidspreker van de handset inschakelen. Op deze manier kunt u handenvrij telefoneren. De personen in uw omgeving kunnen met het gesprek meeluisteren.

#### *Handenvrij bellen*

- 1 Druk tweemaal op  $\sqrt{a}$ .
- > U hoort de kiestoon door de luidspreker. De luidspreker is ingeschakeld. In de display verschijnt  $\blacksquare$ .
- 2 Toets het gewenste telefoonnummer in.
- > Het telefoonnummer verschijnt in de display en wordt gebeld. De personen in uw omgeving kunnen met het gesprek meeluisteren via de luidspreker.
- 3 Druk nogmaals op  $\sqrt{2}$  om de luidspreker uit te schakelen.

## *Gesprek handenvrij aannemen*

- > De telefoon gaat over.
- 1 Druk tweemaal op  $\sqrt{a}$  om het gesprek aan te nemen.
- > De gesprekstijd verschijnt in de display. De personen in uw omgeving kunnen met het gesprek meeluisteren via de luidspreker.

## *Luidspreker in-/uitschakelen tijdens gesprek*

Als u tijdens een gewoon gesprek wilt omschakelen naar handenvrij telefoneren, kunt u de luidspreker inschakelen. Vervolgens kunt u omschakelen naar gewoon telefoneren zonder de verbinding te verbreken.

- > U voert een telefoongesprek.
- 1 Druk op  $\sqrt{2}$  om de luidspreker in te schakelen.
- 2 Druk nogmaals op  $\sqrt{a}$  om de luidspreker weer uit te schakelen.

## **Laatstgekozen nummers herhalen**

Uw handset bewaart automatisch de laatste 20 telefoonnummers die u hebt gebeld. Als een telefoonnummer met naam is opgeslagen in het telefoonboek, verschijnt in plaats van het telefoonnummer de naam in de display.

### *Laatstgekozen nummer herhalen*

- 1 Druk op  $\Box$ .
- > Het laatstgekozen telefoonnummer of de bijbehorende naam verschijnt in de display.
- 2 Blader met  $\sqrt{\sqrt{}}$  naar het gewenste telefoonnummer.
- 3 Druk op  $\sqrt{a}$  om het telefoonnummer te bellen.

### *Laatstgekozen nummer opslaan in telefoonboek*

- 1 Druk op  $\left[\frac{1}{2}\right]$  en blader met  $\left[\frac{1}{2}\right]$  naar het gewenste telefoonnummer waarvoor nog geen naam verschijnt.
- 2 Druk op **Opties**, blader naar **Nummer opslaan** en druk op **OK.**
- > In de display verschijnt:

### **Voer naam in:**

#### **Abc 12**

Op de eerste regel staat hoeveel posities u beschikbaar hebt (inclusief spaties). Als u op  $\overline{H}$  drukt, ziet u Abc veranderen in **abc**, **ABC** of **123**.

- 3 Toets de gewenste naam in met de cijfertoetsen (zie Letters invoeren, pagina 28) en druk op **OK**.
- 4 Controleer of het telefoonnummer correct is en druk op **Opslaan**.
	- $\blacksquare$ /  $\blacksquare$  : cursor naar links/rechts.
	- **Wissen**: ingetoetste cijfers wissen.
- 5 Blader met  $\sqrt{\sqrt{}}$  naar de belmelodie (**Standaardmelodie** en **Melodie 1-10**) die u wilt horen als deze persoon u belt.
- 6 Druk op **OK**.
- > In de display verschijnt:

#### **<Naam>**

#### **Opgeslagen**

7 Houd  $\sqrt{3}$  ingedrukt om terug te gaan naar de ruststand.

#### *Laatstgekozen nummer wissen*

- 1 Druk in de ruststand op **Menu**, blader met  $\sqrt{\sqrt{}}$  naar **Bellerslijst** en druk op **OK**.
- 2 Blader naar **Gebelde nummers** en druk op **OK**.
- 3 Blader dan naar het telefoonnummer dat u wilt wissen.
- 4 Druk op **Opties**, blader naar **Oproep wissen** en druk op **OK**.
- > Het nummer is gewist.
- 5 Houd  $\sqrt{3}$  ingedrukt om terug te gaan naar de ruststand.

### *Alle laatstgekozen nummers wissen*

- 1 Druk in de ruststand op **Menu**, blader met  $\sqrt{\sqrt{}}$  naar **Bellerslijst** en druk op **OK**.
- 2 Blader naar **Oproepen wissen** en druk op **OK**.
- 3 Blader dan naar **Gebelde nummers** en druk op **OK**.
- > In de display verschijnt **Alle oproepen wissen?**
- 4 Druk op **Ja** om alle laatstgekozen nummers te wissen (**Nee** om te annuleren).
- > Alle laatstgekozen nummers zijn gewist.
- 5 Houd  $\sqrt{3}$  ingedrukt om terug te gaan naar de ruststand.

## **Handset zoeken vanaf basisstation**

U kunt de handset oproepen vanaf het basisstation, bijvoorbeeld als u uw handset kwijt bent of als u iemand in de buurt van de handset een signaal wilt geven. Het is niet mogelijk om vanaf het basisstation een gesprek te voeren met de handset.

- 1 Druk op  $\boxed{\cdot \psi}$  op het basisstation.
- > De handset gaat over. In de display verschijnt gedurende 30 seconden **Handset zoeken**.
- 2 U kunt het zoeken op 3 manieren stoppen:
	- Druk op de handset op **Stoppen**.
	- Druk op de handset op een willekeurige toets.
	- Druk op het basisstation opnieuw op  $\boxed{\cdot}$ .

# Mogelijkheden tijdens gesprek

# **Microfoon in-/uitschakelen**

Tijdens een gesprek kunt u de microfoon van de handset tijdelijk uitschakelen. Uw gesprekspartner kan u dan niet meer horen. Vervolgens kunt u overleggen met uw huisgenoten.

- > U voert een telefoongesprek.
- 1 Druk op **Mic. uit**.
- > In de display verschijnt **Microfoon uit**.
- 2 Druk op **Uit** om weer verbonden te worden met uw gesprekspartner.

## **Ontvangstvolume handset instellen**

Tijdens een gesprek kunt u het ontvangstvolume harder of zachter zetten. U kunt kiezen uit 8 volumeniveaus.

- > U voert een telefoongesprek.
- 1 Druk op  $\Box$  om het ontvangstvolume harder te zetten of op **V** om het ontvangstvolume zachter te zetten.
- > De display toont het ontvangstvolume.

U kunt het ontvangstvolume van de handset ook aanpassen via het menu (zie verder op pagina 36).

## **Wisselen tussen gesprekken**

Als u een abonnement hebt op WisselGesprek® van KPN, dan kunt u wisselen tussen 2 gesprekken door op  $\overline{R}$  te drukken. Raadpleeg KPN voor meer informatie over de dienst WisselGesprek.

# Telefoonboek

De handset van de Florence heeft een geheugen voor 50 namen met telefoonnummers. Opgeslagen telefoonnummers kunt u bellen zonder het telefoonnummer in te toetsen. De telefoon nummers mogen uit maximaal 24 cijfers bestaan, inclusief  $\vert \star \vert$ ,  $\vert \ddot{\star} \vert$ . en eventuele kiestoonpauzes. Namen mogen uit maximaal 12 tekens bestaan.

Als u wordt gebeld door een telefoonnummer waarvan de naam voorkomt in het telefoonboek, zal tijdens een inkomende oproep de naam van de beller verschijnen in plaats van zijn telefoonnummer. Hiervoor hebt u wel een abonnement op NummerWeergave nodig (zie pagina 48).

#### **Letters invoeren**

Met de cijfertoetsen kunt u ook letters invoeren. De letters staan onder de toetsen afgebeeld. Als u één keer op een cijfertoets drukt, voert u de eerste letter van de toets in. Drukt u 2 keer op de cijfertoets, dan voert u de tweede letter van de toets in, enzovoort. Druk dus 2 keer op 6 voor de letter N. Met **Wissen** kunt u ingetoetste letters wissen.

#### *Tip*

Als u een letter invoert en de volgende letter op dezelfde toets staat, wacht dan even tot de cursor naar rechts verschuift, voordat u probeert de volgende letter in te voeren.

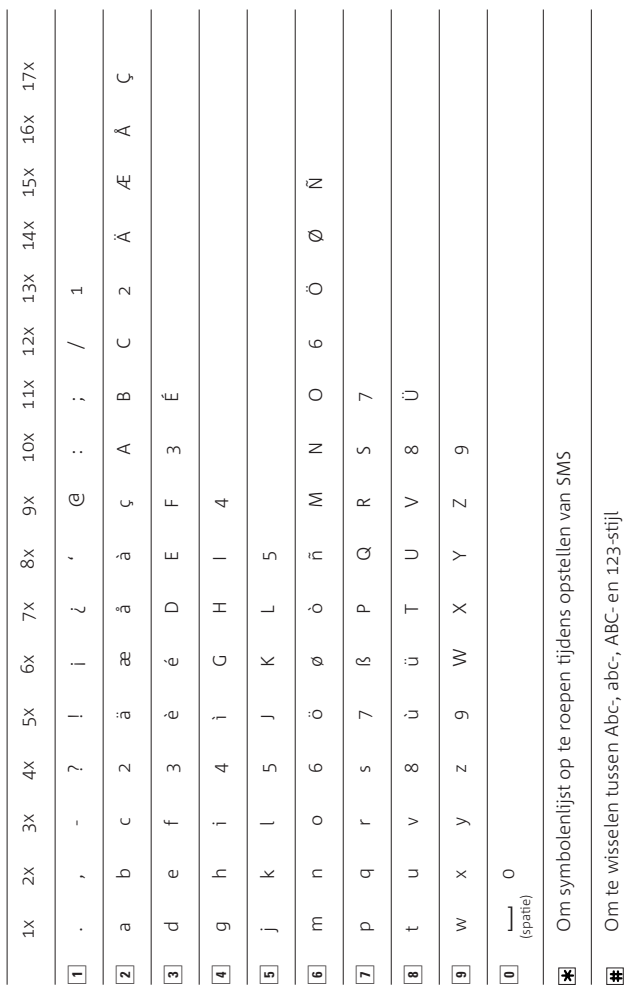

## **Telefoonnummer met naam opslaan**

## *Let op!*

U kunt alleen een nieuw telefoonnummer aan het telefoonboek toevoegen via **Boek**. Opent u het telefoonboek met  $\boxed{\mathbb{F}}$ , dan komt u direct in de zoekmodus terecht.

- 1 Druk in de ruststand of tijdens een gesprek op **Boek**.
- 2 Blader met **A**/**▼** naar **Toevoegen** en druk op OK. Als u eerst de namen in het telefoonboek ziet, druk dan op **Opties**, blader dan naar **Toevoegen** en druk op **OK**.
- > In de display verschijnt:

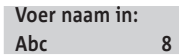

Op de eerste regel staat hoeveel posities u beschikbaar hebt (inclusief spaties). Als u op  $\#$  drukt, ziet u Abc veranderen in **abc**, **ABC** of **123**.

- 3 Toets de gewenste naam in met de cijfertoetsen (zie Letters invoeren, pagina 28) en druk op **OK** om de naam te bewaren.
- > In de display verschijnt **Voer nummer in:**
- 4 Toets dan het telefoonnummer in, inclusief netnummer. Wilt u een kiestoonpauze invoegen, druk dan op  $\begin{array}{|c|c|c|c|}\n\hline\n\text{ } & \text{ } \text{ } & \text{ } \text{ } & \text{ } \text{ } \end{array}$ houd deze toets ingedrukt totdat een **P** verschijnt.
- 5 Druk op **Opslaan**.
- > In de display verschijnt nu een lijst met belmelodieën.
- 6 Blader naar de belmelodie (**Standaardmelodie** en **Melodie 1-10**) die u wilt horen als deze persoon u belt en druk op **OK**.
- > In de display verschijnt:

## **<Naam> Opgeslagen**

7 Houd  $\sqrt{3}$  ingedrukt om terug te gaan naar de ruststand.

## **Opgeslagen telefoonnummer bekijken**

- 1 Druk in de ruststand op  $\boxed{\mathcal{F}}$  en blader met  $\boxed{\blacktriangle}/\boxed{\blacktriangledown}$  naar de gewenste naam. Of toets de eerste letter in van de naam die u zoekt.
- 2 Druk op **Opties**, blader naar **Details tonen** en druk op **OK**.
- > De naam, het telefoonnummer en de toegewezen belmelodie verschijnen in de display.
- 3 Houd  $\sqrt{3}$  ingedrukt om terug te gaan naar de ruststand.

## **Opgeslagen telefoonnummer bellen**

- 1 Druk in de ruststand op  $\boxed{\mathbb{F}}$  en blader met  $\boxed{\blacktriangle}/\boxed{\blacktriangledown}$  naar de gewenste naam. Of toets de eerste letter in van de naam die u zoekt.
- 2 Druk op  $\sqrt{2}$ .
- > Het nummer verschijnt in de display en wordt gebeld.

## **Opgeslagen telefoonnummer wijzigen**

U kunt de naam, het telefoonnummer en de belmelodie wijzigen die aan een telefoonnummer zijn toegewezen.

- 1 Druk in de ruststand op  $\boxed{\mathcal{F}}$  en blader met  $\boxed{\blacktriangle}/\boxed{\blacktriangledown}$  naar de gewenste naam. Of toets de eerste letter in van de naam die u zoekt.
- 2 Druk op **Opties**, blader naar **Nummer wijzigen** en druk op **OK**.
- > In de display verschijnt:

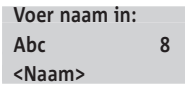

- 3 Druk een of meer keren op **Wissen** om tekens te wissen en toets de juiste tekens in (zie Letters invoeren, pagina 28).
- 4 Druk op **OK**.
- > Het telefoonnummer verschijnt.
- 5 Druk een of meer keren op **Wissen** om cijfers te wissen, toets de juiste cijfers in en druk op **Opslaan**.
- > In de display verschijnt nu een lijst met belmelodieën.
- 6 Blader naar de belmelodie (**Standaardmelodie** en **Melodie 1-10**) die u wilt horen als deze persoon u belt en druk op **OK**.
- > In de display verschijnt:

# **<Naam>**

#### **Opgeslagen**

7 Houd  $\sqrt{3}$  ingedrukt om terug te gaan naar de ruststand.

## **Belmelodie toewijzen aan telefoonnummer**

Als u nog geen afwijkende belmelodie aan een telefoonnummer had toegewezen, dan kunt u dat alsnog doen. Als u dan gebeld wordt, kunt u aan de melodie horen wie er belt, bijvoorbeeld een vriend of een familielid.

- 1 Druk in de ruststand op  $\boxed{\overline{T}}$  en blader met  $\boxed{\triangle}/\boxed{\blacktriangledown}$  naar de gewenste naam. Of toets de eerste letter in van de naam die u zoekt.
- 2 Druk op **Opties**, blader naar **Nummer wijzigen** en druk op **OK**.
- 3 Druk 2 keer op **OK**, zodat u in de lijst met belmelodieën komt.
- > **Standaardbelmelodie** is geselecteerd.
- 4 Kies de gewenste belmelodie (**1-10**) en druk op **OK**.
- > In de display verschijnt **<Naam> Opgeslagen**.
- 5 Houd  $\sqrt{3}$  ingedrukt om terug te gaan naar de ruststand.

## **Opgeslagen telefoonnummer(s) wissen**

### *Eén nummer wissen*

- 1 Druk in de ruststand op  $\boxed{\frac{m}{l}}$  en blader met  $\boxed{\triangle}/\boxed{\blacktriangledown}$  naar de gewenste naam. Of toets de eerste letter in van de naam die u zoekt.
- 2 Druk op **Opties**, blader naar **Nr. wissen** en druk op **OK**.
- > In de display verschijnt:

**Wissen <naam>?**

- 3 Druk op **Ja** om het telefoonnummer te wissen (**Nee** om te annuleren).
- > In de display verschijnt **<Naam> Gewist**.
- 4 Houd  $\sqrt{3}$  ingedrukt om terug te gaan naar de ruststand.

## *Hele telefoonboek wissen*

- 1 Druk in de ruststand op **Boek**, blader met  $\sqrt{\sqrt{}}$  naar **Boek wissen** en druk op **OK**.
- > In de display verschijnt de vraag **Alle nummers wissen?**
- 2 Druk op **Ja** om het telefoonboek te wissen (**Nee** om te annuleren).
- > In de display verschijnt **Bezig met wissen…** en daarna **Alle nummers gewist**.
- 3 Houd  $\sqrt{3}$  ingedrukt om terug te gaan naar de ruststand.

### **Opgeslagen telefoonnummer kopiëren naar andere handset**

- > U hebt de andere handset(s) binnen handbereik.
- 1 Druk in de ruststand op  $\boxed{\overline{*}}$  en blader met  $\boxed{\triangle}/\boxed{\overline{\triangledown}}$  naar de gewenste naam. Of toets de eerste letter in van de naam die u zoekt.
- 2 Druk op **Opties**, blader naar **Nummer kopiëren** en druk op **OK**.
- > In de display staat **Naar handset** geselecteerd.
- 3 Druk weer op **OK**.
- > Er verschijnt een lijst met beschikbare handsets. Als er geen andere handsets zijn aangemeld op het basisstation, dan verschijnt de tekst **Niet mogelijk**.
- 4 Blader naar de gewenste handset en druk op **OK**.
- > In de display van de ontvangende handset verschijnt **Telefoonboek kopiëren?**
- 5 Druk op de ontvangende handset op **Ja** (**Nee** om te annuleren).
- > In de display verschijnt **<Naam> Gekopieerd**.
- 6 Houd  $\sqrt{3}$  ingedrukt om terug te gaan naar de ruststand.

## **Gehele telefoonboek kopiëren naar andere handset**

## *Let op!*

Als u het gehele telefoonboek naar een andere Florence-handset kopieert, wordt het bestaande telefoonboek in de ontvangende handset vervangen door het nieuwe telefoonboek!

- > U hebt de andere handset(s) binnen handbereik.
- 1 Druk in de ruststand op **Boek**, blader met **A**/ $\blacktriangledown$  naar **Boek kopiëren** en druk op **OK**.
- > In de display staat **Naar handset** geselecteerd.
- 2 Druk weer op **OK**.
- > Er verschijnt een lijst met beschikbare handsets. Als er geen andere handsets zijn aangemeld op het basisstation, dan verschijnt de tekst **Niet mogelijk**.
- 3 Blader naar de gewenste handset en druk op **OK**.
- > In de display van de ontvangende handset verschijnt **Telefoonboek kopiëren?**
- 4 Druk op **Ja** om het telefoonboek te kopiëren (**Nee** om te annuleren).
- > In de display verschijnt **Aan het kopiëren van Handset 1**.
- > In de display van de ontvangende handset verschijnt **Kopieert...** Als het kopiëren voltooid is, dan ziet u **x Nummers gekopieerd** (x = het aantal telefoonnummers) en keert u terug naar **Naar handset**, zodat u het telefoonboek eventueel ook naar andere handsets kunt kopiëren.
- 5 Houd  $\sqrt{3}$  ingedrukt om terug te gaan naar de ruststand.

# Persoonlijke instellingen

## **Belsignaal handset instellen**

U kunt zowel de melodie als het volume van het belsignaal instellen. Voor interne oproepen (vanaf andere handsets) kunt u een andere melodie en een ander volume instellen dan voor externe oproepen (vanaf andere telefoonnummers). Als u niet gestoord wilt worden door telefoontjes, kunt u het belsignaal van de handset uitschakelen.

### *Belmelodie van handset instellen*

- 1 Druk in de ruststand op **Menu**, blader met  $\sqrt{\sqrt{}}$  naar **Instellingen** en druk op **OK**.
- 2 Blader dan naar **Handset instell.** en druk op **OK**.
- > In de display verschijnt **Belmelodie**.
- 3 Druk op **OK**.
- 4 Blader dan naar **Interne oproep** om de belmelodie in te stellen die u wilt horen als uw handset wordt gebeld door een andere handset. Kies **Externe oproep** om de belmelodie in te stellen voor oproepen van buitenaf.
- > U hoort de huidige melodie, bijvoorbeeld van **Belmelodie 1**.
- 5 Blader naar de gewenste melodie (**1-10**) en druk op **OK**.
- 6 Houd  $\sqrt{3}$  ingedrukt om terug te gaan naar de ruststand.

## *Belvolume van handset instellen of belsignaal uitschakelen*

- 1 Druk in de ruststand op **Menu**, blader met  $\sqrt{\sqrt{}}$  naar **Instellingen** en druk op **OK**.
- 2 Blader dan naar **Handset instell.** en druk op **OK**.
- > In de display verschijnt **Belmelodie**.
- 3 Blader naar **Belvolume** en druk op **OK**.
- > In de display verschijnt de huidige instelling van het volume, bijvoorbeeld **Volume 2**.
- 4 Blader met  $\sqrt{\sqrt{}}$  naar het gewenste volume. Kies **Belsign. uit** als u het belsignaal wilt uitschakelen.
- 5 Houd  $\sqrt{3}$  ingedrukt om terug te gaan naar de ruststand

### **Ontvangstvolume handset instellen**

U kunt het ontvangstvolume van de handset instellen op 8 niveaus: van zeer zacht (1) tot zeer hard (8). De standaardinstelling is niveau 4.

- 1 Druk in de ruststand op Menu, blader met **A**/ $\nabla$  naar **Instellingen** en druk op **OK**.
- 2 Blader naar **Handset instell.** en druk op **OK**.
- > In de display verschijnt **Belmelodie**.
- 3 Blader naar **Ontvangstvolume** en druk op **OK**.
- 4 Blader naar het gewenste geluidsniveau (**1-8**) en druk op **OK**.
- 5 Houd  $\sqrt{3}$  ingedrukt om terug te gaan naar de ruststand.

## **Naam handset wijzigen**

U kunt elke handset een eigen naam geven. Deze naam staat dan in de ruststand in de display. Als een handset net is aangemeld staat de naam **Handset** met het interne handsetnummer in de display, bijvoorbeeld **Handset 1**.

- 1 Druk in de ruststand op **Menu**, blader met  $\sqrt{\sqrt{}}$  naar **Instellingen** en druk op **OK**.
- 2 Blader naar **Handset instell.** en druk op **OK**.
- 3 Blader dan naar **Naam handset** en druk op **OK**.
- 4 Toets de gewenste naam van de handset in met de cijfertoetsen (zie Letters invoeren, pagina 28).
	- $\sqrt{\ }$  / $\sqrt{\ }$ : cursor naar links/rechts.
	- **Wissen:** ingetoetste letters wissen.
	- $\frac{1}{\frac{1}{2}}$ : wisselen tussen hoofdletters, kleine letters en cijfers.
- 5 Druk op **Opslaan** om de naam op te slaan.
- 6 Houd  $\sqrt{3}$  ingedrukt om terug te gaan naar de ruststand.
## **Taal instellen**

In de standaardinstelling staan de menuopties in de display in het Nederlands. In plaats hiervan kunt u een andere taal kiezen.

- 1 Druk in de ruststand op **Menu**, blader met **A**/ $\blacktriangledown$  naar **Instellingen** en druk op **OK**.
- 2 Blader naar **Handset instell.** en druk op **OK**.
- 3 Blader naar **Taal** en druk op **OK**.
- 4 Blader naar de gewenste taal (**English, Français, Deutsch, Italiano** of **Nederlands**) en druk op **OK**.
- 5 Houd  $\sqrt{3}$  ingedrukt om terug te gaan naar de ruststand.

## **Achtergrond display instellen**

U kunt voor de achtergrond van de display kiezen uit 3 afbeeldingen.

- 1 Druk in de ruststand op Menu, blader met **A**/ $\nabla$  naar Instellingen en druk op **OK**.
- 2 Blader naar **Handset instell.** en druk op **OK**.
- 3 Blader naar **Achtergrond** en druk op **OK**.
- 4 Blader naar de gewenste afbeelding, bijvoorbeeld **Parasols**, en druk op **OK**.
- 5 Houd  $\sqrt{3}$  ingedrukt om terug te gaan naar de ruststand.

## **Menukleur instellen**

U kunt voor de achtergrond van het menu kiezen uit 3 kleuren.

- 1 Druk in de ruststand op Menu, blader met **1/ v** naar Instellingen en druk op **OK**.
- 2 Blader naar **Handset instell.** en druk op **OK**.
- 3 Blader naar **Menukleur** en druk op **OK**.
- 4 Blader naar de gewenste kleur (**Blauw, Oranje** of **Roze**) en druk op **OK**.
- 5 Houd  $\sqrt{3}$  ingedrukt om terug te gaan naar de ruststand.

## **Screensaver in-/uitschakelen**

In de display kunt u een klok met datumaanduiding als screen saver laten weergeven. In de ruststand ziet u dan deze klok in plaats van de achtergrond die staat ingesteld. Zodra de displayverlichting minimaliseert (zie ook paragraaf hieronder), ziet u de klok 'doorschemeren'.

- 1 Druk in de ruststand op **Menu**, blader met  $\boxed{\blacktriangle}/\boxed{\blacktriangledown}$  naar **Instellingen** en druk op **OK**.
- 2 Blader naar **Handset instell.** en druk op **OK**.
- 3 Blader naar **Screensaver** en druk op **OK**.
- 4 Blader naar **Klok** om de screensaver in te schakelen en druk op **OK** (of kies **Uit** om om de screensaver uit te schakelen).
- 5 Houd  $\sqrt{3}$  ingedrukt om terug te gaan naar de ruststand.

## **Displayverlichting instellen**

Als u gedurende 30 seconden geen toets indrukt op de handset, schakelt de displayverlichting over naar minimale verlichting. U ziet de achtergrond of screensaver dan 'doorschemeren' in de display. U kunt de displayverlichting ook laten minimaliseren na 15 of 45 seconden. Een druk op een toets schakelt de display verlichting weer in.

- 1 Druk in de ruststand op **Menu**, blader met  $\sqrt{\sqrt{}}$  naar **Instellingen** en druk op **OK**.
- 2 Blader naar **Handset instell.** en druk op **OK**.
- 3 Blader naar **Time-out licht** en druk op **OK**.
- 4 Blader naar het gewenste tijdsduur (**15**, **30** of **45 seconden**) en druk op **OK**.
- 5 Houd  $\sqrt{3}$  ingedrukt om terug te gaan naar de ruststand.

## **Contrast display instellen**

U kunt de display lichter of donkerder instellen.

1 Druk in de ruststand op **Menu**, blader met  $\sqrt{\sqrt{}}$  naar **Instellingen** en druk op **OK**.

- 2 Blader naar **Handset instell.** en druk op **OK**.
- 3 Blader naar **Schermcontrast** en druk op **OK**.
- 4 Blader met **A**/**▼** naar het gewenste contrast (1-9) en druk op **OK**.
- 5 Houd  $\sqrt{3}$  ingedrukt om terug te gaan naar de ruststand.

#### *Let op!*

Als de batterijspanning te laag is, kunt u het schermcontrast niet wijzigen.

#### **Automatisch beantwoorden in-/uitschakelen**

In de standaardinstelling is automatisch beantwoorden ingeschakeld; u neemt een gesprek dan direct aan door de handset van het basisstation te nemen. Als automatisch beantwoorden is uitgeschakeld, kunt u een binnenkomend gesprek alleen beantwoorden door op  $\sqrt{\pi}$  te drukken. Op de volgende manier kunt u automatisch beantwoorden uit- of inschakelen:

- 1 Druk in de ruststand op **Menu**, blader met  $\sqrt{\sqrt{}}$  naar **Instellingen** en druk op **OK**.
- 2 Blader naar **Handset instell.** en druk op **OK**.
- 3 Blader naar **Autom. beantw.** en druk op **OK**.
- 4 Blader dan naar **Uit** of **Aan** en druk op **OK**.
- 5 Houd  $\sqrt{3}$  ingedrukt om terug te gaan naar de ruststand.

#### **Toetstoon in-/uitschakelen**

In de standaardinstelling hoort u een toonsignaal wanneer u op een toets van de handset drukt. U kunt deze toetssignalen als volgt uit- of inschakelen:

- 1 Druk in de ruststand op **Menu**, blader met  $\sqrt{\sqrt{}}$  naar **Instellingen** en druk op **OK**.
- 2 Blader naar **Handset instell.** en druk op **OK**.
- 3 Blader naar **Toetstoon** en druk op **OK**.
- 4 Blader dan naar **Uit** of **Aan** en druk op **OK**.
- 5 Houd  $\sqrt{3}$  ingedrukt om terug te gaan naar de ruststand.

## **Pincode wijzigen**

Om misbruik te voorkomen, is een aantal functies van de Florence beveiligd met een pincode, zoals het aanmelden van de handset bij een basisstation. In de standaardinstelling is de pincode 0000. Het is verstandig om deze pincode te wijzigen in een persoonlijke pincode.

#### *Let op!*

Noteer uw pincode. Als u uw pincode vergeten bent, kan deze niet worden gewijzigd.

Pincode:  $\frac{1}{2}$  -  $\frac{1}{2}$ 

- 1 Druk in de ruststand op **Menu**, blader met  $\sqrt{\sqrt{}}$  naar **Instellingen** en druk op **OK**.
- 2 Blader naar **Basis instellen** en druk op **OK**.
- 3 Blader naar **Pincode** en druk op **OK**.
- > In de display verschijnt **Oude pincode:**
- 4 Toets uw huidige 4-cijferige pincode in (de standaardinstelling is **0000**) en druk op **OK**.
- > In de display verschijnt **Nieuwe pincode:**
- 5 Toets uw nieuwe pincode in en druk op **OK**. De pincode mag uit maximaal 8 cijfers bestaan.
- > In de display verschijnt **Nieuwe nogmaals:**
- 6 Herhaal uw nieuwe pincode ter bevestiging en druk op **OK**.
- > In de display verschijnt **Opgeslagen**.
- 7 Druk op  $\boxed{3}$  om terug te gaan naar de ruststand.

# Tijdinstellingen

## **Datum en tijd instellen**

Als u gebruik wilt maken van de wekker (zie hieronder) of de agenda in de Florence (zie pagina 43), moet u de datum en tijd instellen. En als u NummerWeergave hebt (zie pagina 48), ziet u dan op welk tijdstip de beller heeft gebeld.

- 1 Druk in de ruststand op Menu, blader met  $\sqrt{\sqrt{}}$  naar Klok **instellen** en druk op **OK**.
- > In de display staat **Datum & tijd**.
- 2 Druk op **OK**.
- > In de display verschijnt **Even wachten...** en daarna:

**Voer datum in: 01/01/07 Voer tijd in: 12:00**

- 3 Toets de gewenste datum en tijd in en druk op **Opslaan**. Toets bijvoorbeeld  $\boxed{2}$   $\boxed{5}$   $\boxed{0}$   $\boxed{7}$   $\boxed{0}$   $\boxed{3}$   $\boxed{1}$   $\boxed{2}$  voor 25 juli 2007, 12 minuten over 8 's ochtends.
- > In de display verschijnt **Opgeslagen**.
- 4 Houd  $\sqrt{3}$  ingedrukt om terug te gaan naar de ruststand.

## *Tip*

De standaardtijdnotatie is de 24 uursnotatie (2 uur 's middags is 14:00). Wilt u liever de 12 uurnotatie (02:00 pm), zie dan pagina 43.

## **Wekker instellen**

Nadat u de klok hebt ingesteld, kunt u een tijdstip instellen waarop u de externe belmelodie wilt horen. Op deze manier kunt u de telefoon gebruiken als wekker of als geheugensteuntje voor een afspraak.

## *Wekker in-/uitschakelen*

- > De datum en tijd zijn ingesteld.
- 1 Druk in de ruststand op Menu, blader met ||V||v|||naar Klok **instellen** en druk op **OK**.
- > In de display staat **Datum & tijd**.
- 2 Blader naar **Wekker** en druk op **OK**.
- 3 Blader dan naar **Uit** of **Aan** en druk op **OK**.
- > Als u de wekker hebt aangezet, verschijnen de volgende opties: **Eénmaal** Het wekkeralarm is eenmalig **Ma t/m Vr** De wekker gaat alleen doordeweeks af **Dagelijks aan** De wekker gaat elke dag af.
- 4 Blader naar de gewenste instelling en druk op **OK**.
- > In de display verschijnt **Voer tijd in:**
- 5 Toets het gewenste tijdstip en druk op **Opslaan**.
- 6 Houd  $\sqrt{3}$  ingedrukt om terug te gaan naar de ruststand.
- $>$  In de display staat nu het symbool  $\triangle$ .

## *Let op!*

De wekker repeteert niet: als u wilt dat de wekker bijvoorbeeld 10 minuten later opnieuw afgaat, moet u dus opnieuw de wekker instellen.

#### *Wekkeroproep uitzetten*

- > Op het ingestelde tijdstip hoort u de externe belmelodie en verschijnt **Wekker** in de display.
- 1 Druk op **Stoppen**.
- > De wekkeroproep stopt. Als u de wekker niet uitzet, stopt het toestel vanzelf na 60 seconden.

#### *Let op!*

Als u op de ingestelde wektijd in gesprek bent, hoort u 2 toonsignalen. De belmelodie wordt uitgesteld tot het moment dat u de verbinding verbreekt. Wordt u tijdens de wekkeroproep gebeld, dan stopt de wekkeroproep automatisch.

## **Tijdnotatie instellen**

Voor de uren kunt u kiezen uit 12 of 24 uursweergave. Als u meerdere handsets hebt, moet u het tijdnotatie per handset instellen.

- 1 Druk in de ruststand op **Menu**, blader met  $\blacksquare/\blacksquare$  naar **Klok instellen** en druk op **OK**.
- > In de display staat **Datum & tijd**.
- 2 Blader naar **Tijdnotatie** en druk op **OK**.
- 3 Kies voor de 12 uursnotatie (2 uur 's middags is 02:00 pm, 2 uur 's nachts is 02:00 pm) of de 24 uursnotatie (14:00) en druk op **OK**.
- 4 Houd  $\sqrt{3}$  ingedrukt om terug te gaan naar de ruststand.

## **Agenda instellen**

U kunt uw Florence gebruiken om u aan gebeurtenissen te laten herinneren, zoals een afspraak of verjaardagen. U kunt maximaal 5 afspraken opslaan. Een afspraak mag 24 lettertekens bevatten. Als u wordt herinnerd aan een ingestelde afspraak, hoort u de externe belmelodie. Het symbool **A** knippert in de display en u ziet de naam van de afspraak. Bij een stil alarm ziet u alleen de naam van de afspraak in de display verschijnen.

#### *Let op!*

Als de agenda vol is, verschijnt **Geheugen vol**. Voordat u een nieuwe afspraak kunt instellen, moet u dan eerst een afspraak wissen.

#### *Nieuwe afspraak toevoegen*

- 1 Druk in de ruststand op **Menu**, blader met  $\sqrt{\sqrt{}}$  naar **Agenda** en druk op **OK**.
- 2 U hebt 2 mogelijkheden:
- Als de agenda nog leeg is, staat alleen **Afspraak maken** in het menu. Druk dan op **OK**.
- Als de agenda al afspraken bevat, verschijnt de lijst met afspraken. Druk dan op **Opties**. De optie **Afspraak maken** is al geselecteerd. Druk op **OK**.
- 3 Toets de gewenste afspraak in met de cijfertoetsen (zie Letters invoeren, pagina 28) en druk op **Opslaan**.
- 4 Toets de gewenste datum en tijd in. Toets bijvoorbeeld  $\boxed{0}$   $\boxed{8}$   $\boxed{0}$   $\boxed{5}$   $\boxed{0}$   $\boxed{7}$   $\boxed{3}$   $\boxed{0}$  in voor 8 mei half 8 's ochtends. Als u het 12 uursformaat hebt ingesteld, blader dan met  $\blacksquare/\blacksquare$ naar **AM** of **PM**.
- 5 Druk op **Opslaan**.
- 6 U hebt 2 mogelijkheden:
	- Blader met **△ /▼** naar **Stil** voor een stil alarm en druk op **OK**.
	- Blader met / naar **Wekker** voor een alarm met externe belmelodie en druk op **OK**. Blader daarna naar **Eenmaal** of **Jaarlijks** en druk op **OK**. Blader tot slot naar **Vlak voor afsprk** of **30 Min. vooraf** en druk op **OK**.
- > In de display verschijnt **Opgeslagen**. Een afspraak met belmelodie herkent u in de afsprakenlijst aan het symbool ..
- 7 Houd  $\sqrt{3}$  ingedrukt om terug te gaan naar de ruststand.

## *Afspraaksignaal uitzetten*

- > Op het ingestelde tijdstip verschijnt de afspraak in de display en hoort u de externe belmelodie (indien ingesteld).
- 1 U hebt 2 mogelijkheden:
	- Druk op **Bekijk** om de belmelodie te stoppen en de afspraak te bekijken.
- $-$  Druk op **Terug** of  $\sqrt{3}$  om het afspraaksignaal te stoppen en terug te keren naar de ruststand.
- > Het afspraaksignaal stopt. Als u het signaal niet uitzet, stopt het signaal vanzelf na 60 seconden.

#### *Let op!*

Als u in gesprek bent, wordt het afspraaksignaal niet uitgevoerd en wordt deze uitgesteld tot het moment dat u de verbinding verbreekt. Wordt u tijdens het afspraaksignaal gebeld, dan stopt het afspraaksignaal vanzelf.

#### *Afspraakdetails bekijken*

- 1 Druk in de ruststand op Menu, blader met  $\sqrt{\sqrt{2}}$  naar Agenda en druk op **OK**.
- > De lijst met afspraken verschijnt in de display.
- 2 Blader naar de gewenste afspraak en druk op **Opties**.
- 3 Blader dan naar **Details tonen** en druk op **OK**.
- > In de display verschijnen de datum en tijd van de afspraak.
- 4 Houd  $\sqrt{3}$  ingedrukt om terug te gaan naar de ruststand.

## *Afspraak wijzigen*

- 1 Druk in de ruststand op Menu, blader met  $\sqrt{\sqrt{2}}$  naar Agenda en druk op **OK**.
- > De lijst met afspraken verschijnt in de display.
- 2 Blader naar de gewenste afspraak en druk op **Opties**.
- 3 Blader dan naar **Afspraak wijzigen** en druk op **OK**.
- 4 Wijzig de afspraak: druk een of meer keren op **Wissen** om letters te wissen, toets de nieuwe letters in (zie Letters invoeren, pagina 28) en druk op **Opslaan**.
- > In de display verschijnt **Opgeslagen**.
- 5 Wijzig de datum en tijd door de nieuwe datum en tijd in te toetsen. Toets bijvoorbeeld  $\boxed{0}$   $\boxed{8}$   $\boxed{0}$   $\boxed{5}$   $\boxed{0}$   $\boxed{7}$   $\boxed{3}$   $\boxed{0}$  in voor 8 mei half 8 's ochtends. Als u het 12 uursformaat hebt ingesteld, blader dan met  $\blacksquare / \blacksquare$  naar AM of PM.
- 6 Druk op **Opslaan**.
- 7 U hebt 2 mogelijkheden:
	- Blader met  $\sqrt{\sqrt{ }}$  naar **Stil** voor een stil alarm en druk op **OK**.
	- Blader naar **Wekker** voor een alarm met toon signaal en druk op **OK**. Blader daarna naar **Eenmaal** of **Jaarlijks** en druk op **OK**. Blader tot slot naar **Vlak voor afsprk** of **30 Min. vooraf** en druk op **OK**.
- > In de display verschijnt **Opgeslagen**. Een afspraak met alarm herkent u in de afsprakenlijst aan het symbool
- 8 Houd  $\sqrt{3}$  ingedrukt om terug te gaan naar de ruststand.

## *Afspraak als SMS-bericht verzenden*

- 1 Druk in de ruststand op **Menu**, blader met  $\boxed{\blacktriangle}/\boxed{\blacktriangledown}$  naar **Agenda** en druk op **OK**.
- > De lijst met afspraken verschijnt in de display.
- 2 Blader naar de gewenste afspraak en druk op **Opties**.
- 3 Blader dan naar **SMS-en** en druk op **OK**.
- > De afspraak verschijnt.
- 4 Druk opnieuw op **Opties**, blader naar **Verzenden naar** en druk op **OK**.
- 5 Voer vervolgens het telefoonnummer in en druk op **Zenden**.
- > In de display verschijnt **Bezig bericht te verzenden…** en vervolgens **Verzonden**. Het bericht wordt opgeslagen in **Outbox**.
- > Als er tijdens de verzending een fout optreedt, verschijnt **Verzenden van bericht mislukt.** Het bericht wordt niet verzonden, maar opgeslagen in **Outbox**.

#### *Afspraak wissen*

- 1 Druk in de ruststand op **Menu**, blader met  $\sqrt{\sqrt{2}}$  naar Agenda en druk op **OK**.
- > De lijst met afspraken verschijnt in de display.
- 2 Blader naar de gewenste afspraak en druk op **Opties**.
- 3 Blader naar **Afspraak wissen** en druk op **OK**.
- > In de display verschijnt **Afspraak wissen?**
- 4 Druk op **Ja** om de afspraak te wissen (**Nee** om te annuleren).
- > In de display verschijnt **Afspraak gewist**. De volgende afspraak verschijnt of **Afspraak maken** als de lijst met afspraken leeg is.
- 5 Houd  $\sqrt{3}$  ingedrukt om terug te gaan naar de ruststand.

## *Alle afspraken wissen*

- 1 Druk in de ruststand op Menu, blader met  $\sqrt{\sqrt{}}$  naar Agenda en druk op **OK**.
- > De lijst met afspraken verschijnt in de display.
- 2 Druk op **Opties**, blader naar **Alle wissen** en druk op **OK**.
- > In de display verschijnt **Alle afspraken wissen?**
- 3 Druk op **Ja** om alle afspraken te wissen (**Nee** om te annuleren).
- > In de display verschijnt **Bezig afspraken te wissen...** en dan **Alle afspraken gewist**.
- 4 Houd  $\sqrt{3}$  ingedrukt om terug te gaan naar de ruststand.

# NummerWeergave

NummerWeergave is een dienst van KPN. Als u een abonnement hebt op NummerWeergave, kunt u zien door wie u wordt gebeld voordat u het gesprek aanneemt. Het telefoonnummer van de beller verschijnt in de display van de handset, zodat u zelf kunt bepalen of u het gesprek wilt aannemen. Als u de naam van de beller hebt opgeslagen in het telefoonboek, verschijnt de naam van de beller in de display.

#### *Bellerslijst*

De telefoonnummers van de laatste 30 beantwoorde of onbeantwoorde bellers en de laatste 20 teruggebelde bellers worden automatisch opgeslagen in de bellerslijst van de handset. Is de bellerslijst vol en u wordt opnieuw gebeld, dan wordt het oudste telefoonnummer uit het geheugen gewist. Als iemand u meer dan één keer belt vanaf hetzelfde telefoonnummer, wordt het telefoonnummer steeds als nieuw telefoonnummer opgeslagen.

#### *Nieuwe beller*

Als de bellerslijst een nieuwe gemiste beller bevat, verschijnt **U hebt <x> nwe gemiste opr** in de display. Drukt u nu op **Terug**, dan komt de handset in de ruststand en verschijnt het symbool  $\mathbf{Y}$ .

#### **NummerWeergave aanvragen**

U kunt NummerWeergave telefonisch aanvragen. Bel gratis 0800-0429 en volg de gesproken instructies.

#### **Nieuwe beller bekijken**

- > Als de bellerslijst een of meer nieuwe gemiste bellers bevat, verschijnt **U hebt <x> nwe gemiste opr**.
- 1 Druk op **Bekijk** om de nieuwe beller(s) te bekijken.
- > In de display verschijnt **Gemiste oproepen** met de nummers van de gemiste bellers.

## *Let op!*

- Als in plaats van het nummer in de display **0000000000** verschijnt, is de beller is dan anoniem, bijvoorbeeld omdat de beller zijn NummerWeergave heeft geblokkeerd of omdat hij vanuit een telefooncel, vanuit een bedrijf of vanuit het buitenland belt.
- Een blauwe stip achter een beller betekent dat het een gemiste oproep betreft, die u nog niet hebt bekeken.
- 2 Blader met  $\sqrt{\frac{1}{\sqrt{2}}}$  naar de gewenste gemiste beller en druk op **Opties**.
- 3 Blader naar **Details tonen** en druk op **OK**.
- > In de display verschijnen het telefoonnummer en de datum en tijd van de oproep.
- 4 Houd  $\sqrt{3}$  ingedrukt om terug te gaan naar de ruststand.

## **Beller bekijken en terugbellen**

- 1 Druk in de ruststand op **Menu**, blader met  $\sqrt{\sqrt{}}$  naar **Bellerlijst** en druk op **OK**.
- 2 Blader naar **Gemiste oproepen**, **Ontvangen opr.** of **Gebelde nummers** en druk op **OK**.
- > De gewenste bellerslijst verschijnt.
- 3 Blader naar de gewenste beller en druk op **Opties**.
- 4 Blader naar **Details tonen** en druk op **OK**.
- > In de display verschijnen het nummer en de datum en tijd van de beller.
- 5 U hebt 2 mogelijkheden:
	- Druk op **Bellen** om het nummer direct terug te bellen.
	- Houd  $\sqrt{3}$  ingedrukt om terug te gaan naar de ruststand.

#### **Beller opslaan in telefoonboek**

U kunt een nieuw telefoonnummer uit de bellerslijst met naam opslaan in het telefoonboek. Eventueel kunt u het telefoon nummer wijzigen.

- 1 Druk in de ruststand op **Menu**, blader met  $\sqrt{\sqrt{}}$  naar **Bellerslijst** en druk op **OK**.
- 2 Blader naar **Gemiste oproepen**, **Ontvangen opr.** of **Gebelde nummers** en druk op **OK**.
- > De gewenste bellerslijst verschijnt.
- 3 Blader naar de gewenste beller en druk op **Opties**.
- 4 Blader naar **Nummer opslaan** en druk op **OK**.
- > In de display verschijnt **Toevoegen** en **Voer naam in:**
- 5 Toets de gewenste naam in met de cijfertoetsen (zie Letters invoeren, pagina 28) en druk op **OK**.
- 6 Controleer of het telefoonnummer correct is, wijzig het eventueel en druk op **Opslaan**.
- 7 Blader met  $\sqrt{\sqrt{}}$  naar de belmelodie (**Standaardmelodie** en **Melodie 1-10**) die u wilt horen als deze persoon u belt.
- 8 Druk op **OK**.
- > In de display verschijnt:

#### **<Naam>**

#### **Opgeslagen**

9 Houd  $\sqrt{3}$  ingedrukt om terug te gaan naar de ruststand.

## **SMS-bericht sturen naar beller**

- 1 Druk in de ruststand op **Menu**, blader met  $\sqrt{\sqrt{}}$  naar **Bellerslijst** en druk op **OK**.
- 2 Blader naar **Gemiste oproepen**, **Ontvangen opr.** of **Gebelde nummers** en druk op **OK**.
- > De gewenste bellerslijst verschijnt.
- 3 Blader naar de gewenste beller en druk op **Opties**.
- 4 Blader naar **SMS-en** en druk op **OK**.
- 5 Toets uw SMS-bericht in. Hierbij kunt u symbolen, emoticons en een sjabloon toevoegen aan het bericht (zie Letters invoeren, pagina 28).
- > Het nummer van de beller verschijnt.
- 6 Druk opnieuw op **Opties**, blader naar **Zenden naar** en druk op **OK**.
- 7 Druk op **Zenden** om het SMS-bericht te versturen.
- > In de display verschijnt **Bezig bericht te verzenden…** en vervolgens **Verzonden**. Het bericht wordt opgeslagen in **Outbox**.
- > Als er tijdens de verzending een fout optreedt, verschijnt **Verzenden van bericht mislukt**. Het bericht wordt niet verzonden, maar opgeslagen in **Outbox**.

#### **Beller(s) wissen**

#### *Beller wissen*

- 1 Druk in de ruststand op **Menu**, blader met  $\sqrt{\sqrt{}}$  naar **Bellerslijst** en druk op **OK**.
- 2 Blader naar **Gemiste oproepen**, **Ontvangen opr.** of **Gebelde nummers** en druk op **OK**.
- > De gewenste bellerslijst verschijnt.
- 3 Blader dan naar de gewenste beller en druk op **Opties**.
- 4 Blader naar **Oproep wissen** en druk op **OK**.
- > In de display verschijnt **Oproep gewist**. De volgende beller verschiint.
- 5 Houd  $\sqrt{3}$  ingedrukt om terug te gaan naar de ruststand.

## *Eén bellerslijst wissen*

- 1 Druk in de ruststand op **Menu**, blader met  $\sqrt{\sqrt{}}$  naar **Bellerslijst** en druk op **OK**.
- 2 Blader naar **Oproepen wissen** en druk op **OK**.
- 3 Blader dan naar **Gemiste oproepen**, **Ontvangen opr.** of **Gebelde nummers** en druk op **OK**. U gaat nu alle bellers binnen de gekozen bellerslijst wissen. De bellers in de andere lijsten blijven in het geheugen staan.
- > In de display verschijnt **Alle oproepen wissen?**
- 4 Druk op **Ja** om alle bellers te wissen (**Nee** om te annuleren).
- > In de display verschijnt **Alle oproepen gewist**.
- 5 Druk op **Terug** om eventueel een andere bellerslijst te wissen. Wilt u alle bellerslijsten wissen, lees dan de instructie **Alle bellerslijsten wissen** hieronder.
- 6 Houd  $\sqrt{3}$  ingedrukt om terug te gaan naar de ruststand.

#### *Alle bellerslijsten wissen*

- 1 Druk in de ruststand op **Menu**, blader met  $\sqrt{\sqrt{}}$  naar **Bellerslijst** en druk op **OK**.
- 2 Blader naar **Oproepen wissen** en druk op **OK**.
- 3 Blader naar **Alle oproepen** en druk op **OK**.
- > In de display verschijnt **Alle oproepen wissen?**
- 4 Druk op **Ja** om alle bellerslijsten te wissen (**Nee** om te annuleren).
- > In de display verschijnt **Alle oproepen gewist**.
- 5 Houd  $\sqrt{3}$  ingedrukt om terug te gaan naar de ruststand.

## SMS-berichten verzenden en ontvangen

## *Let op!*

U kunt met de Florence alleen onder bepaalde voorwaarden SMS-berichten (tekstberichten) verzenden en ontvangen. Zie voor deze voorwaarden pagina 54.

## **Over de Florence en SMS**

Met SMS kunt u SMS-berichten van maximaal 160 tekens uitwisselen tussen telefoontoestellen die de dienst SMS ondersteunen. De Florence heeft hiervoor de volgende mogelijkheden:

- SMS-berichten ontvangen van een andere telefoon die SMS ondersteunt. Deze berichten worden opgeslagen in **Inbox**. In de display knippert  $\Box$  om aan te geven dat iemand een SMS-bericht heeft achtergelaten.
- SMS-berichten verzenden, beantwoorden en doorsturen naar een andere telefoon. Deze berichten worden opgeslagen in **Outbox**.

## *Geheugencapaciteit*

**Inbox** en **Outbox** kunnen samen maximaal 50 berichten van ieder 160 tekens bevatten.

## *Geheugen vol*

Als het geheugen vol is, verschijnt in de display **Geheugen vol, wis berichten** wis berichten. Om een nieuw SMS-bericht te kunnen ontvangen, moet u dan eerst een bericht wissen (zie pagina 63).

## **Voorwaarden om SMS te gebruiken**

U kunt de Florence alleen onder de volgende voorwaarden gebruiken voor SMS:

- De dienst SMS is beschikbaar op het openbare vaste telefoonnetwerk. Raadpleeg hiervoor uw netwerkaanbieder.
- U hebt een abonnement op de dienst NummerWeergave van KPN (zie pagina 48).
- U hebt het juiste telefoonnummer van de SMS-berichtencentrale geprogrammeerd (zie hieronder).
- U hebt u aangemeld voor SMS (zie pagina 56).
- U gebruikt één SMS-telefoon of SMS-melder per vaste telefoonaansluiting.

## **Nummers SMS-berichtencentrale instellen of wijzigen**

In de Florence zijn de toegangsnummers van de SMS-berichtencentrale geprogrammeerd. Op die manier weet het toestel waar het SMS-berichten heen moet sturen en waarvandaan het SMS-berichten moet ontvangen. In de standaardinstelling is in de Florence zowel voor het ontvangen als voor het verzenden van berichten nummer 0673644444 opgeslagen.

Het is verstandig bij uw netwerkaanbieder na te gaan of deze nummers nog correct zijn. Als de toegangsnummers van de SMS-berichtencentrale wijzigen, kunt u nieuwe toegangsnummers programmeren.

#### *Nummer voor ontvangst van berichten instellen of wijzigen*

U kunt 2 verschillende toegangsnummers programmeren voor de ontvangst van SMS-berichten.

- 1 Druk op **Menu** en druk op **OK** om het **SMS**-menu te openen.
- 2 Blader met **△/▼** naar **SMS-instellingen** en druk op OK.
- 3 Blader naar **SMS-centrales** en druk op **OK**.
- 4 Blader naar **Ontvangstnr.** en druk op **OK**.
- 5 Blader naar **Ontvangstnr. 1** of **Ontvangstnr. 2** en druk op **OK**.
- > In de display verschijnt het ingestelde toegangsnummer (**Ontvangstnr. 1** is standaard 0673644444, **Ontvangstnr. 2** is standaard leeg).
- 6 Wis het huidige toegangsnummer met **Wissen** en toets het nieuwe ontvangstnummer van de SMS-berichtencentrale in.
- 7 Druk op **Opslaan**.
- > In de display verschijnt **Opgeslagen**.
- 8 Houd  $\sqrt{3}$  ingedrukt om terug te gaan naar de ruststand.

#### *Nummer voor verzending van berichten wijzigen en instellen*

U kunt 2 verschillende toegangsnummers programmeren voor de verzending van SMS-berichten. Voordat u een bericht verzendt, moet u één van beide toegangsnummers selecteren.

- 1 Druk op **Menu** en druk op **OK** om het **SMS**-menu te openen.
- 2 Blader met **A**/▼ naar **SMS-instellingen** en druk op OK.
- 3 Blader naar **SMS-centrales** en druk op **OK**.
- 4 Blader naar **Verzendnr.** en druk op **OK**.
- 5 Blader naar **Verzendnr. 1** of **Verzendnr. 2** en druk op **OK**.
- > In de display verschijnt het ingestelde toegangsnummer (**Verzendnr. 1** is standaard 0673644444, **Verzendnr. 2** is standaard leeg).
- 6 Wis het huidige toegangsnummer met **Wissen** en toets het nieuwe ontvangstnummer van de SMS-berichtencentrale in.
- 7 Druk op **Opslaan**.
- > In de display verschijnt **Opgeslagen**.
- 8 Druk op **Terug** om terug te keren naar het menu **SMS-centrales**.
- 9 Blader naar **Kies verzendnr.** en druk op **OK**.
- 10 Blader naar **Verzendnr. 1** of **Verzendnr. 2** om een van beide verzendnummers te selecteren en druk op **OK**.
- 11 Houd  $\sqrt{3}$  ingedrukt om terug te gaan naar de ruststand.

## **Eenmalig aanmelden bij de SMS-centrale**

Voordat u SMS-berichten kunt ontvangen, moet u zich eenmalig bij de SMS-berichtencentrale aanmelden. Dat doet u door een leeg SMS-bericht naar een bestaand 10-cijferig telefoonnummer te verzenden (zie pagina 57, bij SMS-bericht verzenden). Als u bent aangemeld voor SMS, ontvangt u een bevestiging van de SMS-berichtencentrale.

## *Let op!*

Als u zich niet aanmeldt, kunt u geen SMS-tekstberichten ontvangen! U ontvangt SMS-berichten dan als gesproken berichten.

## **SMS-berichtsignaal instellen**

In de standaardinstelling hoort u een toonsignaal als u een SMS-bericht ontvangt. U kunt dit berichtsignaal uitschakelen.

- 1 Druk in de ruststand op **Menu** en druk op **OK** om het **SMS**-menu te openen.
- 2 Blader met **A**/**▼** naar **SMS-instellingen** en druk op OK.
- 3 Blader naar **SMS-signaal** en druk op **OK**.
- 4 Blader naar **Uit** of **Aan** en druk op **OK**.
- 5 Houd  $\sqrt{3}$  ingedrukt om terug te gaan naar de ruststand.

## **Eerste belsignaal uitschakelen**

Als u een telefoonabonnement met NummerWeergave hebt bij KPN, dan hoeft u de eerste bel niet uit te schakelen. Ontvangt u een SMS-bericht, dan zal het belsignaal automatisch achterwege blijven omdat het KPN-netwerk werkt met DTMF (Dual Tone Multiple Frequency). Als u een telefoonaansluiting hebt van een netwerkaanbieder die werkt op basis van FSK (Frequence Shift Keying), dan hoort u wel een belsignaal voordat u een SMS-bericht ontvangt. Wilt u bij een inkomend SMS-bericht niet gestoord worden door dit belsignaal, dan kunt u de eerste bel uitschakelen.

#### *Let op!*

Het eerste belsignaal is een standaardbelsignaal. Na de eerste bel wijzigt het belsignaal in uw persoonlijk ingestelde belmelodie (zie Belmelodie van handset instellen, pagina 35).

- 1 Druk in de ruststand op **Menu**, blader met  $\boxed{\blacktriangle}/\boxed{\blacktriangledown}$  naar **Instellingen** en druk op **OK**.
- 2 Blader naar **Basis instellen** en druk op **OK**.
- 3 Blader naar **Eerste oproep** en druk op **OK**.
- 4 Blader naar **Aan** of **Uit** en druk op **OK**.
- 5 Houd  $\sqrt{3}$  ingedrukt om terug te gaan naar de ruststand.

## **Ontvangstbevestiging in-/uitschakelen**

Als u wilt weten of uw SMS-bericht goed is aangekomen bij de geadresseerde, kunt u een ontvangstbevestiging instellen.

- 1 Druk in de ruststand op **Menu** en druk op **OK** om het **SMS**-menu te openen.
- 2 Blader met **A**/**▼** naar **SMS-instellingen** en druk op OK.
- 3 Blader naar **Bevestiging** en druk op **OK**.
- 4 Blader naar **Uit** of **Aan** en druk op **OK**.
- 5 Houd  $\sqrt{3}$  ingedrukt om terug te gaan naar de ruststand.

## **SMS-bericht verzenden**

Met de cijfertoetsen kunt u SMS-berichten schrijven (zie Letters invoeren, pagina 28). Behalve letters kunt u ook cijfers en leestekens intoetsen. Ieder SMS-bericht mag uit maximaal 160 tekens bestaan. Vervolgens kunt u het SMS-bericht verzenden. U kunt een SMS-bericht naar één telefoonnummer tegelijk verzenden.

## *SMS-bericht schrijven*

- 1 Druk in de ruststand op **Menu** en druk op **OK** om het **SMS**-menu te openen.
- 2 Blader met **△/▼** naar **Schrijven** en druk op OK.
- 3 Toets het gewenste SMS-bericht in met de cijfertoetsen (maximaal 160 tekens, zie ook Letters invoeren, pagina 28). Daarbij hebt u de volgende mogelijkheden:
	- Blader met  $\sqrt{\bullet}$  /  $\sqrt{\bullet}$  door het bericht.
	- Wis afzonderlijke cijfers of letters met **Wissen**.
	- Symbolen (zoals ?, @ en < ) voegt u toe via **Opties**, **Symbool invoegen** en **OK.** Blader naar het symbool en druk op **Plaats**.
	- $-$  Emoticons (of smileys zoals  $\odot$ ) voegt u toe via **Opties**, **Emoticon invoeg** en **OK**. Blader naar het emoticon en druk op **Plaats**.

#### *Let op!*

Niet alle telefoons ondersteunen het gebruik van emoticons. De emoticon wordt dan 'vertaald' in een code. Zo wordt weergegeven door code: - ).

- Standaardteksten voegt u toe via **Opties, Sjabloon invoeg.** en **OK.** U kunt daar kant-en-klare berichten of zinnen klaarzetten, die u vervolgens in één keer plaatst in uw bericht. Voorbeelden zijn 'Bel me op', 'Ik ben er om' en 'Hoe laat ben je thuis?' (zie pagina 62).
- 4 Verzend het bericht of bewaar het bericht (zie hieronder).

#### *Geschreven SMS-bericht verzenden*

- 5 Druk als u het bericht hebt geschreven op **Opties**.
- 6 Blader met  $\sqrt{\sqrt{}}$  naar **Zenden naar** en druk op **OK**.
- > In de display verschijnt **Voer nummer in:**
- 7 U hebt 2 mogelijkheden:
	- Toets het 10-cijferige telefoonnummer in van de ontvanger van het SMS-bericht.
	- Zoek een telefoonnummer op in het telefoonboek: druk op Zoeken en blader met **A/V** naar het gewenste telefoonnummer of toets de eerste letter van de gewenste naam in.
- 8 Druk op **Zenden**.
- > In de display verschijnt **Bezig bericht te verzenden...** en vervolgens **Bericht verzonden**. Het bericht wordt opgeslagen in **Outbox**.
- > Als er tijdens de verzending een fout optreedt, verschijnt **Verzenden van bericht mislukt**. Het bericht wordt niet verzonden, maar opgeslagen in **Outbox**.

#### *Geschreven SMS-bericht bewaren*

- 5 Druk als u het bericht hebt geschreven (zie pagina 57) op **Opties**.
- 6 Blader met / naar **Opslaan** en druk op **OK**.
- > In de display verschijnt **Opgeslagen**. Het bericht is op geslagen in **Klad**.
- 7 Houd  $\sqrt{3}$  ingedrukt om terug te gaan naar de ruststand.

#### *Verzonden SMS-bericht lezen*

- 1 Druk in de ruststand op **Menu** en druk op **OK** om het **SMS**-menu te openen.
- 2 Blader met **△/▼** naar **Outbox** en druk op **OK**.
- 3 Blader dan naar het gewenste SMS-bericht en druk op **Lezen** om het bericht te lezen.
- 4 Druk eventueel op **Opties** voor een van de volgende mogelijkheden:
	- **Doorsturen** Bericht doorsturen naar een ander telefoonnummer (zie pagina 62).
	- Wissen Bericht wissen (zie pagina 63).
- 5 Houd  $\sqrt{3}$  ingedrukt om terug te gaan naar de ruststand.

#### **SMS-bericht ontvangen**

Uw Florence kan maximaal 50 SMS-berichten ontvangen, verspreid over **Inbox**, **Klad** en **Outbox**. Als u een nieuw SMS-bericht hebt ontvangen, verschijnt in de display het symbool  $\blacksquare$  en **U hebt <x> nwe berichten**. Dit verdwijnt zodra u alle nieuwe SMSberichten hebt bekeken.

## *Let op!*

Als het SMS-geheugen vol is, kunt u geen SMS-bericht meer ontvangen. In de display verschijnt **Geheugen vol, wis berichten**. U moet dan eerst een SMS-bericht uit het geheugen wissen (zie pagina 63).

## *Ontvangen SMS-bericht lezen*

- 1 U hebt 2 mogelijkheden:
	- Als in de display **U hebt <x> nwe berichten** staat, druk dan op **Bekijk**.
	- Als de handset in de ruststand staat, druk dan op **Menu**. In de display verschijnt **SMS**. Druk op **OK**, blader met / naar **Inbox** en druk op **OK**.
- > In de display verschijnt het telefoonnummer of de naam van het meest recente SMS-bericht. Een blauwe stip naast het nummer betekent dat u het bericht nog niet hebt gelezen.
- 2 Blader eventueel naar een volgend of vorig SMS-bericht. Druk op **Lezen** om een bericht te lezen. Blader eventueel met  $\sqrt{\sqrt{}}$  door het bericht.
- 3 Druk eventueel op **Opties** voor een van de volgende mogelijkheden:

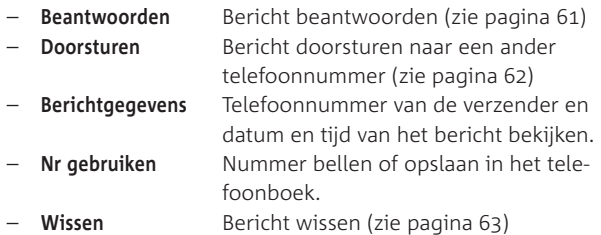

- 4 Houd  $\sqrt{3}$  ingedrukt om terug te gaan naar de ruststand.
- > Als u alle SMS-berichten hebt bekeken, verdwijnt display.

## **SMS-bericht beantwoorden**

Als u een SMS-bericht hebt ontvangen, kunt u een SMS-bericht terugsturen om de boodschap te beantwoorden.

- 1 Druk in de ruststand op **Menu** en druk op **OK** om het **SMS**-menu te openen.
- 2 Blader met  $\boxed{\blacktriangle}/\boxed{\blacktriangledown}$  naar **Inbox** en druk op OK.
- > In de display verschijnt het telefoonnummer of de naam van de laatste zender van een SMS-bericht.
- 3 Blader naar het gewenste SMS-bericht en druk op **Lezen** om het bericht te lezen. Blader eventueel met  $\Box/\Box$  door het bericht.
- 4 Druk op **Opties**, blader naar **Beantwoorden** en druk op **OK**.
- 5 Toets het gewenste SMS-bericht in met de cijfertoetsen (maximaal 160 tekens, zie ook Letters invoeren, pagina 28). Daarbij hebt u de volgende mogelijkheden:
	- Blader met  $\sqrt{\sqrt{}}$  door het bericht.
	- Wis afzonderlijke cijfers of letters met **Wissen**.
	- Symbolen (zoals ?, @ en < ) voegt u toe via **Opties**, **Symbool invoegen** en **OK**. Blader naar het symbool en druk op **Plaats**.
	- Emoticons (of smileys zoals  $\odot$ ) yoegt u toe via **Opties**. **Emoticon invoeg** en **OK**. Blader naar het emoticon en druk op **Plaats**.
- 6 Druk als u het bericht hebt geschreven op **Opties**.
- 7 Blader naar **Zenden naar** en druk op **OK**.
- > In de display verschijnt het telefoonnummer van de ontvanger van uw antwoordbericht.
- 8 Druk op **Zenden**.
- > In de display verschijnt **Bezig bericht te verzenden...** en vervolgens **Verzonden**. Het bericht wordt opgeslagen in **Outbox**.
- > Als er tijdens de verzending een fout optreedt, verschijnt **Verzenden van bericht mislukt**. Het bericht wordt opgeslagen in **Outbox**.

## **SMS-bericht doorsturen**

- 1 Druk in de ruststand op **Menu** en druk op **OK** om het **SMS**-menu te openen.
- 2 Blader met **A**/▼ naar Inbox en druk op OK.
- > In de display verschijnt het telefoonnummer of de naam van de laatste zender van een SMS-bericht.
- 3 Blader naar het gewenste SMS-bericht en druk op **Lezen**. Blader eventueel met  $\sqrt{\sqrt{}}$  door het bericht.
- 4 Druk op **Opties**, blader naar **Doorsturen** en druk op **OK**.
- > Het bericht verschijnt in de display.
- 5 Wijzig eventueel het bericht en druk dan op **Opties**.
- 6 Blader naar **Zenden naar** en druk op **OK**.
- > In de display verschijnt **Voer nummer in:**
- 7 U hebt 2 mogelijkheden:
	- Toets het gewenste 10-cijferige telefoonnummer in van de ontvanger van het SMS-bericht.
	- Zoek een telefoonnummer op in het telefoonboek: druk op **Zoeken** en blader naar het gewenste telefoonnummer of toets de eerste letter van de gewenste naam in.
- 8 Druk op **Zenden**.
- > In de display verschijnt **Bezig bericht te verzenden** en vervolgens **Verzonden**. Het bericht wordt opgeslagen in **Outbox**.
- > Als er tijdens de verzending een fout optreedt, verschijnt **Verzenden van bericht mislukt**. Het bericht wordt opgeslagen in **Outbox**.

## **Sjablonen wijzigen en wissen**

SMS-berichten die u regelmatig verzendt, kunt u opslaan als sjabloon. Standaard zijn er 3 sjablonen aanwezig: 'Bel me op', 'Ik ben er om' en 'Hoe laat ben je thuis?'. Deze sjablonen kunt u wijzigen of wissen.

## *Sjabloon wijzigen*

- 1 Druk in de ruststand op **Menu** en druk op **OK** om het **SMS**-menu te openen.
- 2 Blader naar **Sjablonen** en druk op **OK**.
- 3 Blader naar de sjabloon die u wilt wijzigen en druk op **OK**.
- 4 Blader naar **Bewerken** en druk op **OK**.
- 5 Druk een of meer keren op **Wissen** om tekens te wissen en toets de juiste tekens in (zie Letters invoeren, pagina 28). De sjabloon mag maximaal 32 posities beslaan.
- 6 Druk op **Opslaan** om de sjabloon te bewaren.
- > In de display verschijnt **Sjabloon opgeslagen**.
- 7 Houd  $\sqrt{3}$  ingedrukt om terug te gaan naar de ruststand.

#### *Sjabloon wissen*

- 1 Druk in de ruststand op **Menu** en druk op **OK** om het **SMS**-menu te openen.
- 2 Blader naar **Sjablonen** en druk op **OK**.
- 3 Blader naar de sjabloon die u wilt wissen en druk op **OK**.
- 4 Blader naar **Wissen** en druk op **OK**.
- > In de display verschijnt **Sjabloon gewist**.
- 5 Houd  $\sqrt{3}$  ingedrukt om terug te gaan naar de ruststand.

## **SMS-bericht(en) wissen**

## *Eén SMS-bericht wissen*

- 1 Druk in de ruststand op **Menu** en druk op **OK** om het **SMS**-menu te openen.
- 2 Blader naar de lijst waaruit u SMS-berichten wilt wissen (**Inbox** of **Outbox**) en druk op **OK**.
- > In de display verschijnt het eerste bericht.
- 3 Blader naar het gewenste SMS-bericht en druk op **Lezen** om het bericht te lezen. Blader eventueel met  $\sqrt{\sqrt{}}$  door het bericht.
- 4 Druk op **Opties**, blader naar **Wissen** en druk op **OK**.
- > In de display verschijnt **Bericht wissen?**
- 5 Druk op **Ja** om het bericht te wissen (**Nee** om te annuleren).
- > In de display verschijnt **Gewist**. Het volgende SMS-bericht verschijnt.
- 6 Houd  $\sqrt{3}$  ingedrukt om terug te gaan naar de ruststand.

#### *Berichten in Inbox, Klad of Uitbox wissen*

- 1 Druk in de ruststand op **Menu** en druk op **OK** om het **SMS**-menu te openen.
- 2 Blader met **△/▼** naar **Berichten wissen** en druk op OK.
- 3 Blader dan naar **Inbox. Klad** of **Outbox** en druk op **OK**. U gaat nu alle berichten binnen de gekozen lijst wissen. De berichten in de andere lijsten blijven in het geheugen staan.
- > In de display verschijnt **Berichten wissen?**
- 4 Druk op **Ja** om alle berichten in de lijst te wissen (**Nee** om te annuleren).
- > In de display verschijnt **Gewist**.
- 5 Druk op **Terug** om eventueel een andere lijst met berichten te wissen. Wilt u alle lijsten met berichten wissen, lees dan de instructie Alle SMS-berichten wissen hieronder.
- 6 Houd  $\boxed{3}$  ingedrukt om terug te gaan naar de ruststand.

#### *Alle SMS-berichten wissen*

- 1 Druk in de ruststand op **Menu** en druk op **OK** om het **SMS**-menu te openen.
- 2 Blader met **A**/**▼** naar **Berichten wissen** en druk op OK.
- 3 Blader naar **Alle berichten** en druk op **OK**.
- > In de display verschijnt **Alle berichten wissen?**
- 4 Druk op **Ja** om alle SMS-berichten te wissen (**Nee** om te annuleren).
- > In de display verschijnt **Alle berichten gewist**. Alle SMS-berichten zijn gewist.
- 5 Houd  $\sqrt{3}$  ingedrukt om terug te gaan naar de ruststand.

# Extra handsets en basisstations

U kunt de Florence gebruiken in combinatie met maximaal 5 handsets en 4 basisstations. Op die manier kunt u intern telefoneren, gesprekken intern doorverbinden en het bereik vergroten.

## **Handset aanmelden bij basisstation**

Als u een handset wilt gebruiken in combinatie met meer basisstations (maximaal 4), moet u de handset bij elk basisstation aanmelden. Handset en basisstations moeten wel van het type DECT en GAP zijn.

- 1 Plaats als u dat nog niet hebt gedaan de batterijen in de handset en sluit het deksel (zie pagina 17).
- 2 Druk op de handset op **Menu**, blader met  $\sqrt{\sqrt{}}$  naar **Aan-/afmelden** en druk op **OK**.
- 3 Blader naar **Handset aanmeld.** en druk op **OK**.
- 4 Kies het nummer van het basisstation (**1**, **2**, **3** of **4**) waarbij u de handset wilt aanmelden en druk op **OK**. Achter het basisstation waarbij de handset al is aangemeld staat **(bezet)**.
- 5 Druk op **OK**.
- > In de display verschijnt **Voer pincode in:**
- 6 Toets de pincode van het basisstation in (de standaardinstelling is **0000**) en druk op **OK**.
- > In de display verschijnt **Zoeken naar basisstation #** (# is het nummer van het geselecteerde basisstation). De handset zoekt het basisstation.
- 7 Houd op het basisstation  $\boxed{\cdot \psi}$  ingedrukt, totdat het controlelampje gaat knipperen.
- > Als de handset is aangemeld, verschijnt **Handset is aangemeld** in de display. Vervolgens keert de handset terug naar de ruststand.

## **Handset afmelden bij basisstation**

Als u de handset niet langer gebruikt in combinatie met een bepaald basisstation, kunt u de handset bij dat basisstation afmelden.

## *Let op!*

U kunt een handset alleen afmelden vanaf een andere handset! De handset die u gebruikt, kunt u daarom niet afmelden. Als er maar één handset is, kunt u deze dus niet afmelden.

- 1 Druk op de handset op **Menu**, blader met  $\sqrt{\sqrt{}}$  naar **Aan-/afmelden** en druk op **OK**.
- 2 Blader dan naar **Afmelden** en druk op **OK**.
- 3 Toets de pincode van het basisstation in (de standaardinstelling is **0000**) en druk op **OK**.
- 4 Blader met  $\boxed{\triangle}/\boxed{\blacktriangledown}$  naar de handset die u wilt afmelden (1-5) en druk op **OK**.
- 5 Kies **Ja** om te bevestigen (of **Nee** om te annuleren).
- > De display van de handset toont bijvoorbeeld **Handset # afmelden** (# is het nummer van de handset).
- > De handset is afgemeld.

## **Basisstation selecteren**

Als een handset bij meerdere basisstations is aangemeld, kunt u bepalen via welk basisstation u wilt telefoneren. Dat kunt u doen door het betreffende basisstation te selecteren voordat u gaat bellen.

- 1 Druk op de handset op **Menu**, blader met  $\sqrt{\sqrt{}}$  naar **Aan-/afmelden** en druk op **OK**.
- 2 Blader dan naar **Kies basis** en druk op **OK**.
- 3 Blader naar het gewenste basisstation (**1-4**). Achter de basisstations waarbij de handset al is aangemeld, staat **(bezet)**.

> De handset zoekt het basisstation. In de display staat **Zoeken naar basisstation** # (# is het nummer van het basisstation). Als het basisstation is gevonden verschijnt **Aangemeld bij basis #**.

#### **Intern telefoneren**

Als u meer handsets hebt aangemeld bij het basisstation, kunt u met een handset een andere handset bellen.

#### *Handset bellen vanaf andere handset*

- 1 Druk op Int toets het nummer in van handset die u wilt bellen (**1-5**) en druk op **OK**.
- > In de display van de ontvangende handset verschijnt het nummer van de handset die hem oproept.

#### *Intern gesprek aannemen*

- 1 Druk op  $\sqrt{a}$ .
- > U bent verbonden met uw interne gesprekspartner.

#### *Intern gesprek verbreken*

- 1 Druk op  $\sqrt{3}$ .
- > De handset keert terug naar de ruststand.

## **Extern gesprek aannemen tijdens intern gesprek**

Als u tijdens een intern gesprek steeds toonsignalen hoort, betekent dit dat u extern gebeld wordt. U kunt het interne gesprek verbreken om het externe gesprek aan te nemen.

- > U bent intern in gesprek. U hoort steeds 2 toonsignalen.
- 1 Druk op  $\sqrt{3}$ .
- > Het interne gesprek is verbroken. De telefoon gaat over.
- 2 Druk op  $\sqrt{a}$ .
- > U bent verbonden met de externe gesprekspartner.

## **Intern gesprek opzetten tijdens extern gesprek (ruggespraak)**

Tijdens een extern gesprek kunt u een andere handset bellen om bijvoorbeeld overleg te plegen. Vervolgens kunt u wisselen tussen de beide gesprekken.

- > U voert een extern telefoongesprek.
- 1 Druk op Int, toets het gewenste handsetnummer in (1-5) en druk op **OK**.
- > Uw externe gesprekspartner staat in de wacht.
- 2 Wacht tot de handset wordt aangenomen. Als de handset niet wordt aangenomen, kunt u het gesprek terugnemen door op  $\sqrt{\ln t}$  te drukken.
- 3 Druk op Int om te wisselen tussen de beide gesprekken.

#### **Driegesprek**

Als u extern in gesprek bent, kunt u één van uw huisgenoten via de andere handset aan het gesprek laten deelnemen. Dit wordt een driegesprek genoemd.

- > U voert een extern gesprek.
- 1 Druk op  $\boxed{\mathsf{Int}}$ , toets het gewenste handsetnummer in (1-5) en druk op **OK**.
- 2 Wacht tot de handset wordt aangenomen en kondig het driegesprek aan.
- 3 Druk op **Doe mee** om het driegesprek te starten.
- > In de display verschijnt **Driegesprek**. U kunt nu een drie gesprek voeren.

## *Verbinding verbreken*

U hebt 2 mogelijkheden:

- Druk op één van de handsets op  $\boxed{\mathcal{F}}$ . De andere handset is dan verbonden met de externe gesprekspartner.
- Druk op beide handsets op  $\sqrt{3}$  om de verbinding te verbreken. Het driegesprek is beëindigd.

#### **Intern doorverbinden**

U kunt een extern telefoongesprek doorverbinden naar een andere handset, zodat één van uw huisgenoten het gesprek kan voortzetten. Als uw huisgenoot het gesprek niet wil aannemen, kunt u het gesprek weer terugnemen. U wordt dan opnieuw verbonden met uw externe gesprekspartner.

- > U voert een extern telefoongesprek.
- 1 Druk op  $\boxed{\mathsf{Int}}$  toets het gewenste handsetnummer in (1-5) en druk op **OK**.
- > Uw externe gesprekspartner staat in de wacht.
- 2 Wacht tot de handset wordt aangenomen en kondig het gesprek aan. Met **Int** kunt u wisselen tussen de beide gesprekken. Als de handset niet wordt aangenomen, kunt u het gesprek terugnemen door op  $\sqrt{\ln t}$  te drukken.
- 3 Druk op **Einde** of  $\boxed{3}$  om het gesprek door te verbinden.
- > De externe beller wordt verbonden met de andere handset. De verbinding met uw handset is verbroken.

#### **Bepaalde handset voorrang geven bij belsignaal**

Als u gebeld wordt, zullen in de standaardinstelling alle handsets overgaan die op het betreffende basisstation zijn aangemeld. In plaats daarvan kunt u instellen dat eerst een vooraf geselecteerde handset overgaat en pas daarna de andere handsets.

- 1 Druk in de ruststand op **Menu**, blader met  $\sqrt{\sqrt{}}$  naar **Instellingen** en druk op **OK**.
- 2 Blader naar **Basis instellen** en druk op **OK**.
- 3 Blader naar **Voorrang belsign**. en druk op **OK**.
- 4 Blader naar **Handset kiezen** en druk op **OK** (of kies **Alle handsets** als u wilt dat ze gelijktijdig overgaan).
- 5 Blader naar de handset die als eerste moet overgaan (**Handset 1-5**) en druk op **OK**.
- 6 Blader naar het aantal belsignalen waarna de andere handsets mogen overgaan (**2**, **4** of **6**) en druk op **OK**.
- 7 Druk op  $\boxed{3}$  om terug te gaan naar de ruststand.

## Aangesloten achter huis- of bedrijfscentrale

## **Kiesmethode instellen**

In de standaardinstelling staat de Florence ingesteld op toonkiezen met korte toonsignalen: u hoort tonen wanneer u een telefoonnummer intoetst. Omdat de Florence gebruik maakt van tonen, kunt u de Florence aansluiten op huis- en bedrijfscentrales die ook met tonen werken. Als u de Florence wilt aansluiten op een centrale die met pulsen werkt, moet u de Florence instellen op pulskiezen.

- 1 Druk in de ruststand op **Menu**, blader met  $\sqrt{\sqrt{}}$  naar **Instellingen** en druk op **OK**.
- 2 Blader naar **Basis instellen** en druk op **OK**.
- 3 Blader naar **Kiesmethode** en druk op **OK**.
- 4 Blader naar **Toon** of **Puls** en druk op **OK**.
- 5 Druk op  $\sqrt{3}$  om terug te gaan naar de ruststand.

## **Tijdelijk omschakelen naar toonkiezen**

Als u tijdens pulskiezen gebruik wilt maken van computergestuurde netwerkdiensten, kunt u de Florence tijdens de verbinding instellen op toonkiezen.

- > U voert een telefoongesprek.
- 1 Houd  $\blacktriangleright$  ingedrukt totdat in de display **d** verschijnt.
- > Het toestel wordt ingesteld op toonkiezen. Als u de verbinding verbreekt, keert het toestel terug naar pulskiezen.

## **Toegangsnummer buitenlijn instellen**

Als u de Florence hebt aangesloten op een huis- of bedrijfscentrale, moet u voor het gewenste telefoonnummer het toegangsnummer van de buitenlijn intoetsen. Als u eenmalig het toegangsnummer van de buitenlijn instelt, wordt het nummer van de

buitenlijn automatisch toegevoegd als u een nummer uit het telefoonboek van de Florence belt. Raadpleeg voor het juiste toegangsnummer voor de buitenlijn de gebruiksaanwijzing van uw huis- of bedrijfscentrale. Het nummer van de buitenlijn is meestal 0.

#### **Tip**

Als uw huiscentrale werkt met een kiestoonpauze, dan dient u deze kiestoonpauze ook te programmeren.

- 1 Druk in de ruststand op **Menu**, blader met  $\sqrt{\sqrt{}}$  naar **Instellingen** en druk op **OK**.
- 2 Blader naar **Handset instell.** en druk op **OK**.
- 3 Blader naar **PABX-code** en druk op **OK**.
- 4 Blader dan naar **Code instellen** en druk op **OK**.
- 5 Toets het gewenste nummer van de buitenlijn in (meestal 0). Werkt uw huiscentrale met een kiestoonpauze, voeg dan na het nummer van de buitenlijn een kiestoonpauze in met (in de display verschijnt **P**).
	- **Wissen:** cijfer(s) wissen.
- 6 Druk op **Opslaan**.
- > In de display verschijnt **Opgeslagen**. U keert terug naar het menu **PABX-code**.
- 7 Blader naar **Aan** om het toegangsnummer automatisch toe te voegen aan elk telefoonnummer uit het telefoonboek en druk op **OK** (of kies **Uit** om de toegangsnummer uit te schakelen).
- 8 Houd  $\sqrt{3}$  ingedrukt om terug te gaan naar de ruststand.

#### **Wachtstand en doorverbinden met R-toets**

Als uw huis- of bedrijfscentrale met flashsignalen werkt, kunt u tijdens een gesprek de wachtstand inschakelen en een gesprek doorverbinden door op  $\boxed{R}$  te drukken.

## *Let op!*

Voor de functies wachtstand en doorverbinden maakt uw huis- of bedrijfscentrale gebruik van flashsignalen of van aardsignalen. U kunt alleen gebruik maken van deze functies als uw telefoon van dezelfde signalen gebruik maakt als de centrale. Omdat de Florence gebruik maakt van flashsignalen, functioneert de Florence alleen in combinatie met een huis- of bedrijfscentrale die ook met flashsignalen werkt. Als uw centrale met aardsignalen werkt, dan kunt u met de Florence geen gebruik maken van de functies wachtstand en doorverbinden.

## **Flashtijd wijzigen**

Als wachtstand of doorverbinden niet werkt, kunt u de flashtijd (de lengte van de flashsignalen) wijzigen. Standaard staat de flashtijd ingesteld op 100 ms. U kunt dit wijzigen in 300 ms.

- 1 Druk in de ruststand op **Menu**, blader met  $\sqrt{\sqrt{}}$  naar **Instellingen** en druk op **OK**.
- 2 Blader naar **Basis instellen** en druk op **OK**.
- 3 Blader naar **Flashtijd** en druk op **OK**.
- 4 Blader naar de gewenste flashtijd (**100**-**300ms**) en druk op **OK**.
- 5 Druk op  $\sqrt{3}$  ingedrukt om terug te keren naar de ruststand.
## Tips bij problemen

#### **Onderhoud**

U kunt de Florence schoonmaken met een enigszins vochtige of antistatische doek. Gebruik geen wrijfwas of andere chemische middelen, omdat die het materiaal kunnen aantasten. Maak de laadcontacten één keer per maand schoon met een zachte doek, zodat de batterijen goed kunnen worden opgeladen.

#### **Standaardinstellingen herstellen**

Als u de standaardinstellingen herstelt, keert het toestel terug naar de volgende fabrieksinstellingen:

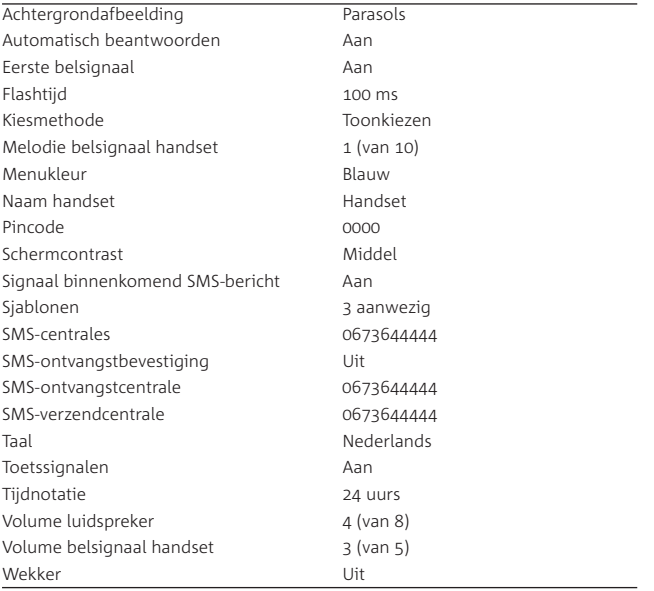

#### *Let op!*

Als u de standaardinstellingen herstelt, blijven alle SMS-berichten en alle telefoonnummers in het telefoonboek, in de lijst van laatstgekozen nummers en in de bellerslijst bewaard.

#### *Standaardinstellingen herstellen*

- 1 Druk in de ruststand op **Menu**, blader met  $\sqrt{\sqrt{}}$  naar **Instellingen** en druk op **OK**.
- 2 Blader naar **Basis instellen** en druk op **OK**.
- 3 Blader naar **Fabrieksinst.** en druk op **OK**.
- > In de display verschijnt **Zeker weten?**
- 4 Druk op **Ja** om de standaardinstellingen te herstellen (**Nee** om te annuleren).
- > In de display verschijnt **Voer pincode in:**
- 5 Toets de pincode van het basisstation in (de standaard instelling is **0000**) en druk op **OK**.
- > In de display verschijnt **Fabrieksinst. hersteld**. De standaard instellingen worden hersteld. Vervolgens keert de handset terug naar de ruststand.

#### **Problemen oplossen**

Controleer eerst of de handelingen voor het gebruiksklaar maken van de Florence correct zijn uitgevoerd.

#### *Bellen en gebeld worden*

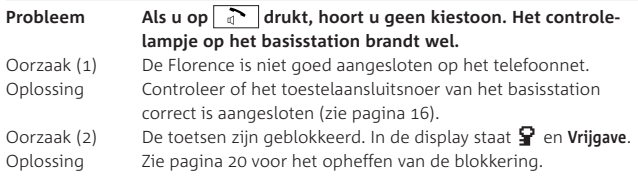

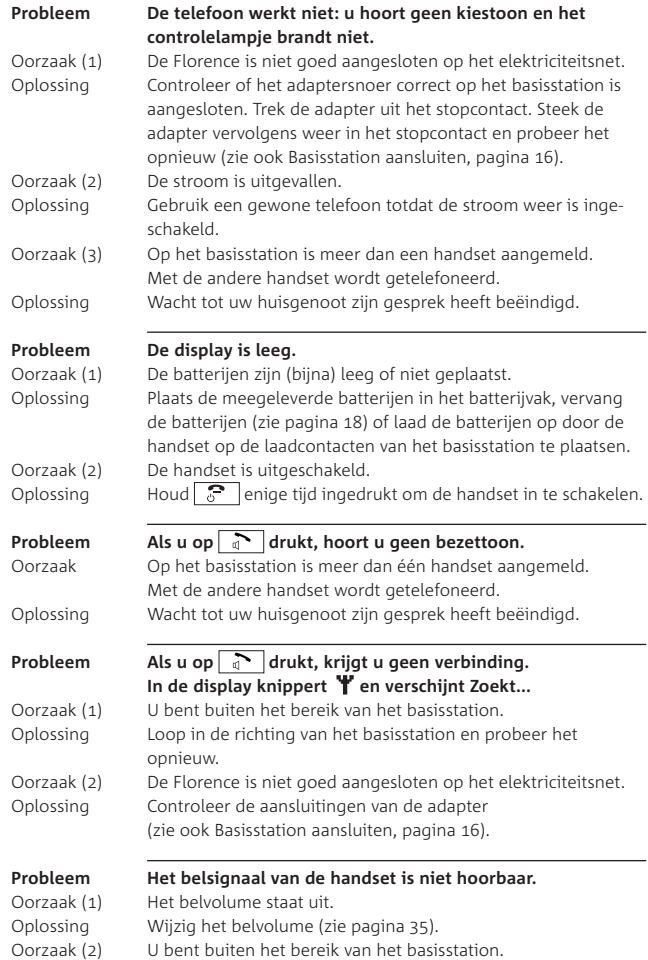

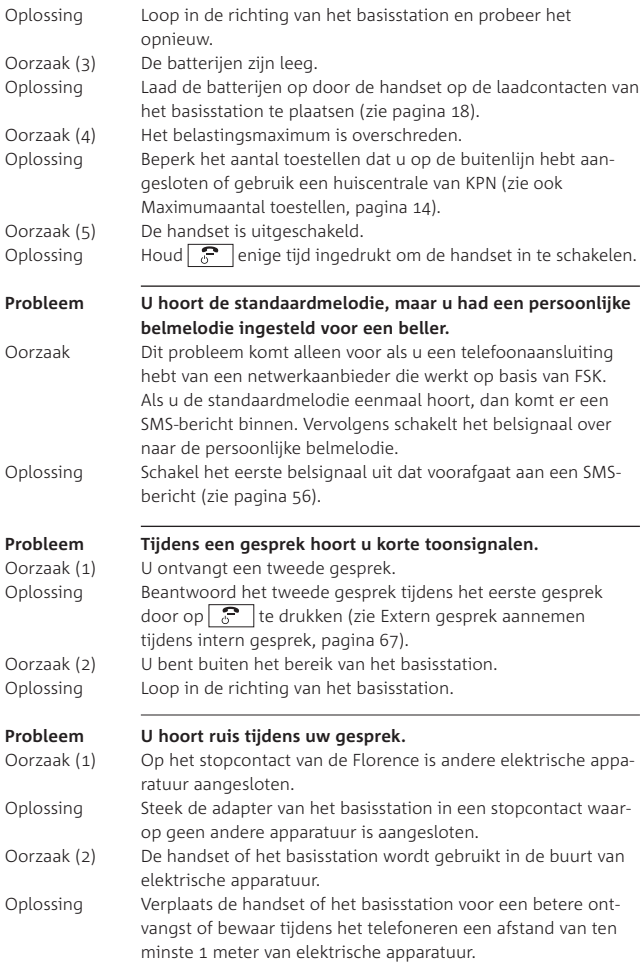

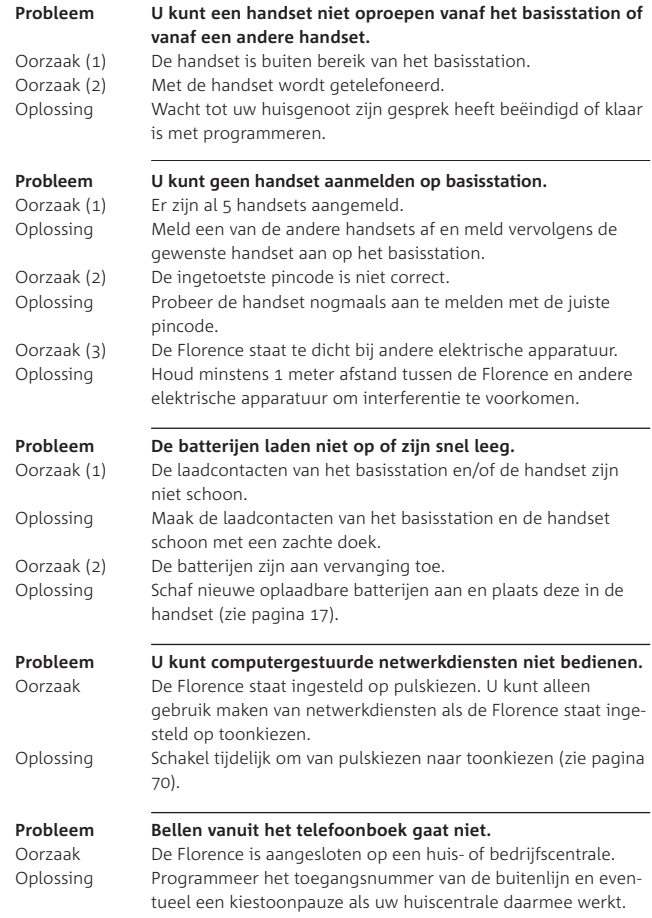

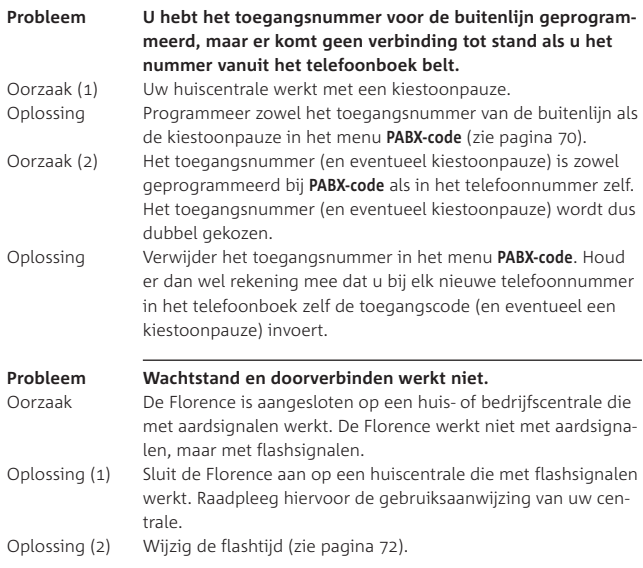

#### *NummerWeergave*

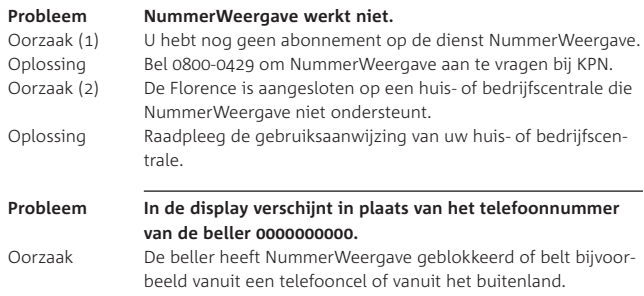

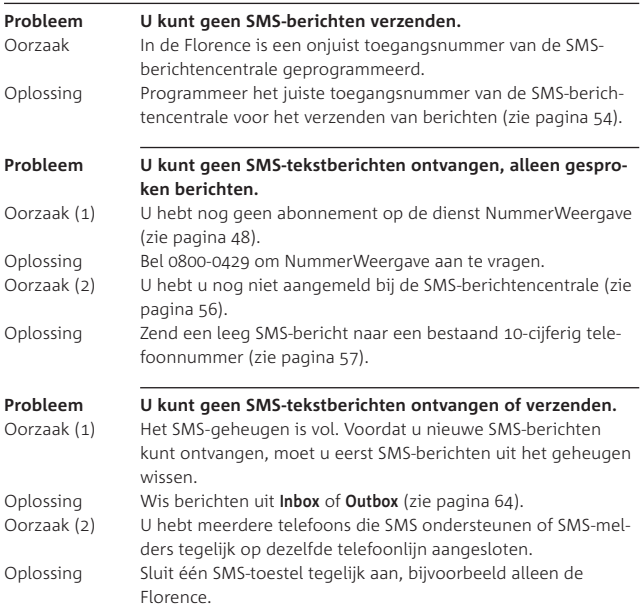

#### **Service**

Als u het probleem niet kunt verhelpen, kunt u met het toestel inclusief complete verpakking en de bijbehorende onderdelen naar het verkooppunt gaan. Neem het ingevulde garantiebewijsen de aankoopbon mee als het toestel nog onder de garantie valt.

Als u door een storing op de buitenlijn niet kunt bellen of gebeld kunt worden, kunt u via een andere telefoonaansluiting bellen met uw netwerkaanbieder.

#### **Toestel correct verwijderen**

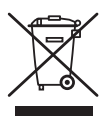

Dit merkteken, dat ook op uw Florence staat, duidt erop dat het toestel niet met ander huishoudelijk afval verwijderd moet worden aan het einde van zijn gebruiksduur. Om mogelijke schade aan het milieu of de menselijke gezondheid door ongecontroleerde afvalverwijdering te voorkomen, moet u dit product van andere soorten afval scheiden en op een verantwoorde manier recyclen, zodat het duurzame hergebruik van materiaalbronnen wordt bevorderd.

Als u het toestel wilt verwijderen, neem dan contact op met het verkooppunt waar u dit product hebt gekocht of met de gemeente waar u woont om te vernemen waar en hoe u dit product milieuvriendelijk kunt laten recyclen.

Zakelijke gebruikers moeten contact opnemen met hun leverancier en de algemene voorwaarden van de koopovereenkomsten nalezen. Dit product moet niet worden gemengd met ander bedrijfsafval voor verwijdering.

## Verkorte gebruiksaanwijzing

Handset in-/uitschakelen  $\sqrt{2}$  ingedrukt houden

Gesprek aannemen .

Ontvangstvolume handset/ Tijdens gesprek  $\boxed{\blacktriangle}/\boxed{\blacktriangledown}$ luidspreker

Nummer uit telefoonboek bellen  $\boxed{\sqrt{2}}$   $\boxed{\triangle}$  / $\boxed{\sqrt{2}}$  naar naam,  $\boxed{\sqrt{2}}$ 

Toetsblokkering uitschakelen Toets **Vrijgave** en **#** in.

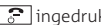

 $B$ ellen telefoonnummer intoetsen, corrigeren met **Wissen**.

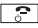

Verbinding verbreken  $\mathbb{R}$  /handset op basisstation plaatsen.

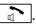

Meeluisteren via luidspreker Tijdens gesprek  $\Box$ indrukken, verschijnt. Luidspreker weer uit met

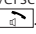

Handenvrij bellen  $\sqrt{2}$ kiestoon,  $\sqrt{2}$  werschijnt, telefoonnummer intoetsen.

Laatstgekozen nummer herhalen  $\mathbb{R}$  met  $\mathbb{R}/\mathbb{Z}$  naar gewenste telefoon $nummer$ ,  $\sqrt{2}$ 

Nummer opslaan in telefoonboek **Boek**, **Toevoegen**, **OK**, naam intoetsen, **OK**, nummer intoetsen, **OK**, belmelodie kiezen, **OK**.

**Nummer in telefoonboek bekijken**  $\boxed{a}$ ,  $\boxed{A}$  / $\boxed{V}$  naar naam, **Opties**, **Details tonen**, **OK**.

Beller bekijken **Menu, Bellerslijst**,  $\blacksquare / \blacksquare$  naar bellerslijst, **OK, Opties, A/** $\sqrt{v}$  naar naam/nummer, **Opties**, **Details tonen**, **OK**.

Beller terugbellen **Menu**, **Bellerslijst**, / naar bellerslijst, **OK, Opties, A**/▼naar naam/nummer,  $\Box$ 

SMS-bericht lezen Menu, **OK**,  $\sqrt{\sqrt{}}$  naar **Inbox/Klad/Outbox, A/** $\sqrt{\mathbf{v}}$  naar bericht, **Lezen**

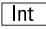

Andere handset bellen **Fig. 1.1** and Tute 1. toets nummer van handset (1-5).

Toetsblokkering inschakelen **ingelang ingedrukt totdat Pen Toetsen geblokkeerd** verschijnen.

## Technische gegevens

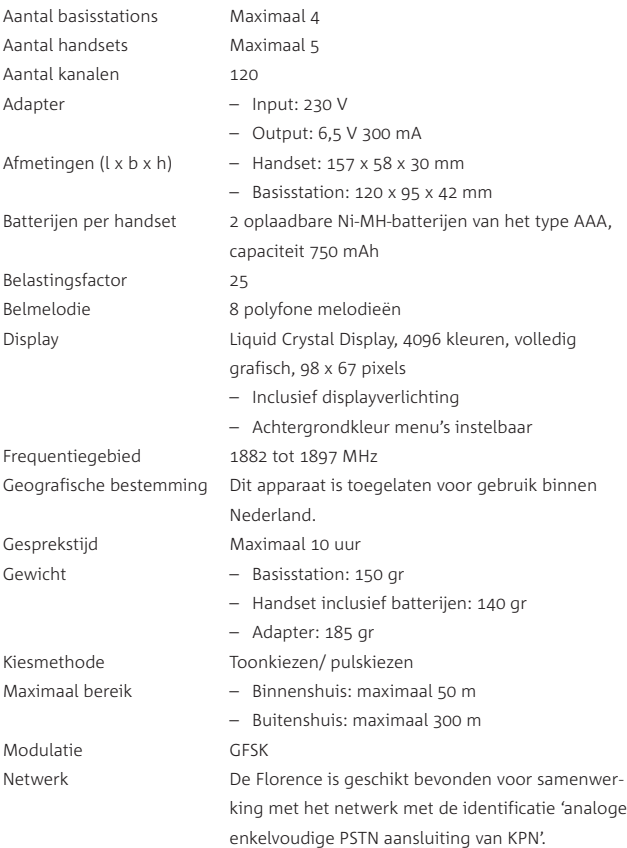

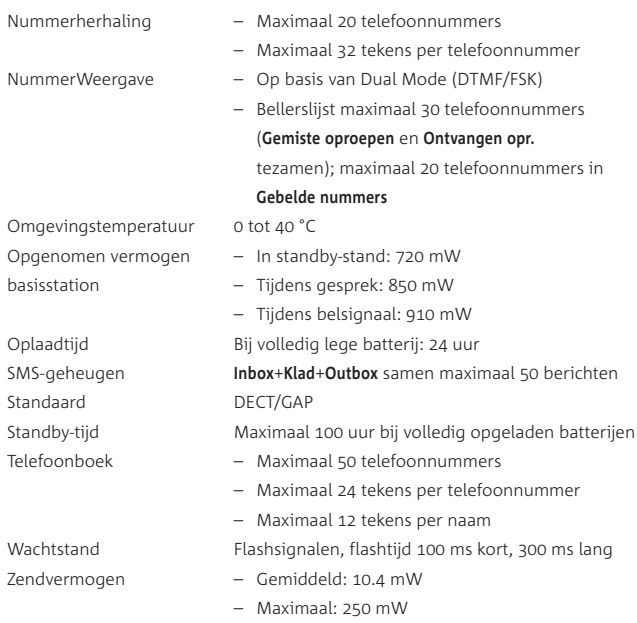

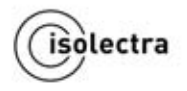

ΓF

### **EG-verklaring van conformiteit**

WH

Isolectra R.V. **Consumer Communications** Postbus 444 2900 AK CAPELLE AAN DEN IJSSEL **Nederland** 

verklaren dat de volgende draadloze DECT-telefoon

Florence\*

voldoet aan de volgende essentiële eisen en andere relevante eisen van de Europese Richtlijn voor Radio-apparatuur en Randapparatuur (R&TTE 1999/5/EG):

Bescherming van gezondheid en veiligheid volgens de richtlijn 73/23/EEG, productspecificatie EN 60950-1: 2006 Electromagnetische Compatibiliteit (EMC) volgens de richtlijn 89/336/EEG, productspecificatie EN 301489-1 v1.6.1 en EN 301489-6 v1.2.1

Effectief gebruik van het Radio Spectrum volgens de richtlijn 99/5/EEG, productspecificatie EN 301406 v1.5.1

Deze verklaring van conformiteit is gebaseerd op bijlage III van de Richtlijn R&TTE 1999/5/EG.

Capelle aan den IJssel, 24 september 2007

D. Olivier Algemeen directeur

Technische gegevens **Technische gegevens**

### **Trefwoordenlijst**

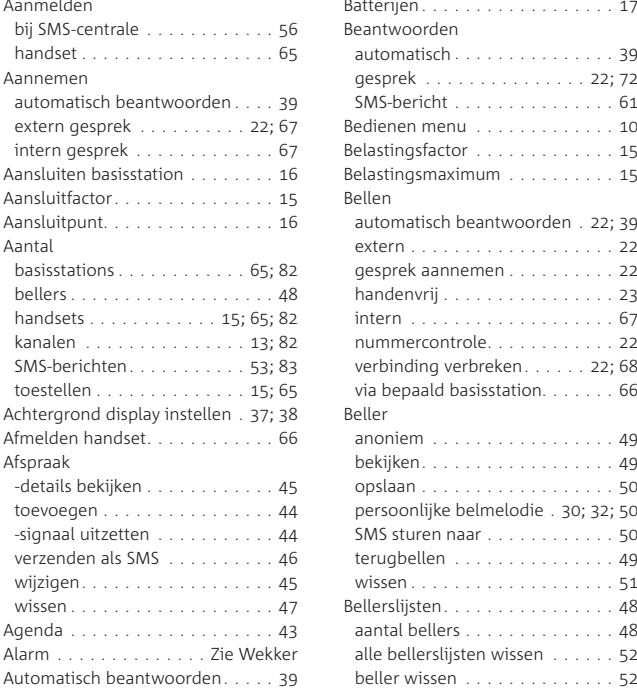

#### **B**

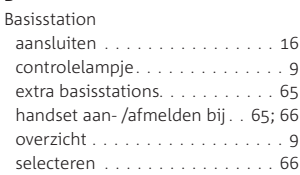

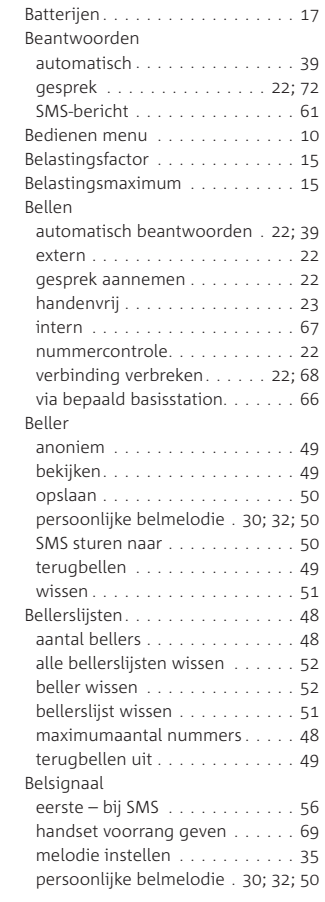

# Trefwoordenlijst **Trefwoordenlijst**

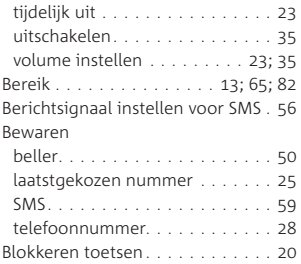

#### **C**

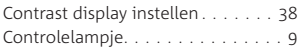

#### **D**

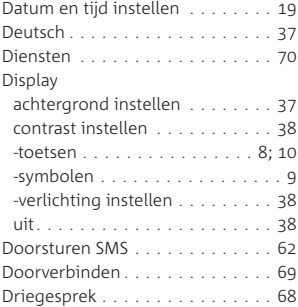

#### **E**

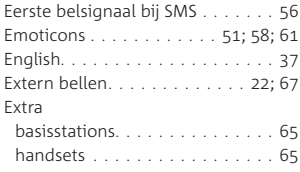

#### **F**

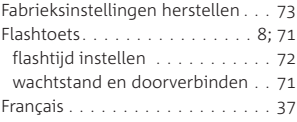

## **G**

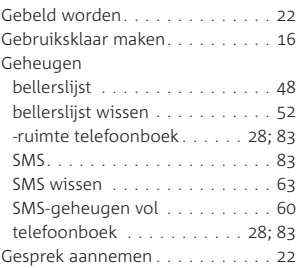

#### **H**

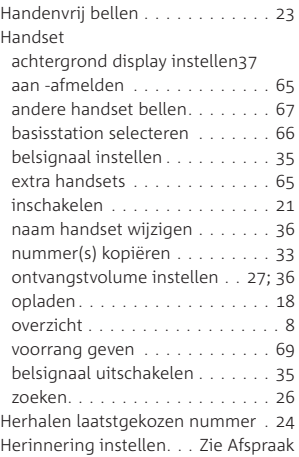

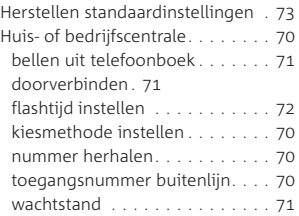

#### **I**

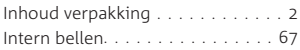

#### **K**

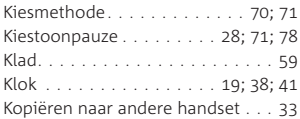

#### **L**

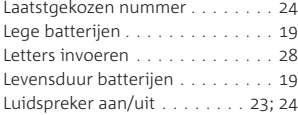

#### **M**

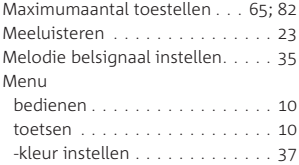

#### **N**

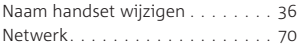

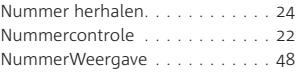

#### **O**

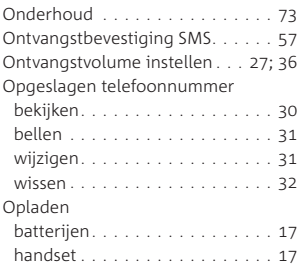

#### **P**

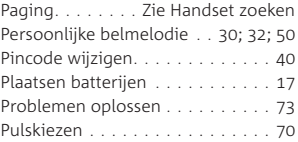

#### **R**

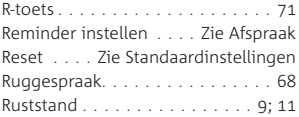

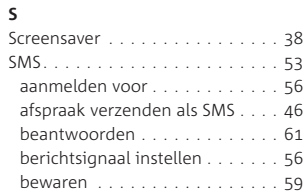

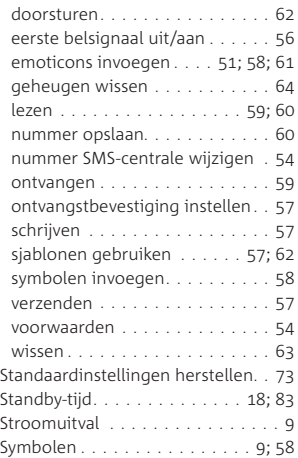

### **T**

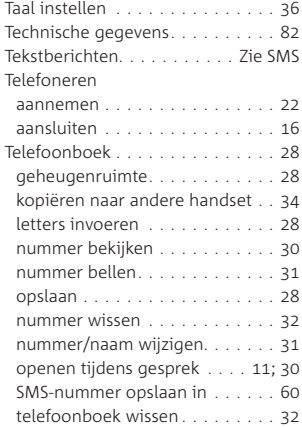

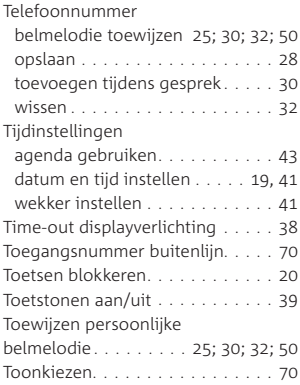

#### **U**

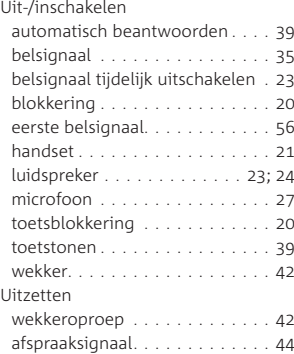

#### **V**

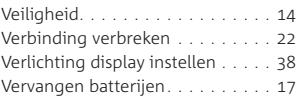

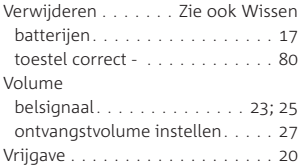

#### **W**

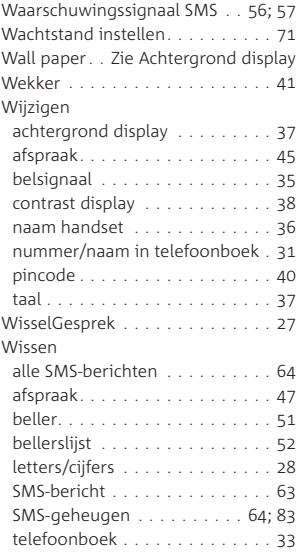

#### **Z**

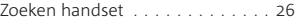

#### **Copyright**

Dit is een uitgave van KPN B.V., versie 1, oktober 2007, © Koninklijke KPN N.V. Niets uit deze uitgave mag worden vermenigvuldigd zonder toestemming van Koninklijke KPN N.V. KPN behoudt zich het recht voor wijzigingen aan te brengen zonder voorafgaand bericht. KPN kan niet aansprakelijk worden gesteld voor schade of letsel die het gevolg is van verkeerd gebruik of gebruik dat niet overeenstemt met de instructies in deze gebruiksaanwijzing.

#### **Disclaimer**

Drukfouten en wijzigingen voorbehouden.

#### **Merken**

De producten en diensten die aangeduid zijn met ®, zijn geregistreerde merken van Koninklijke KPN N.V.

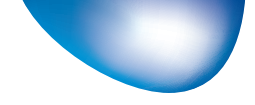

Kijk voor meer informatie over de diensten en producten van KPN op **kpn.com**

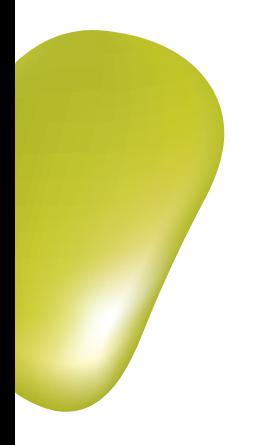

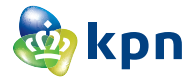